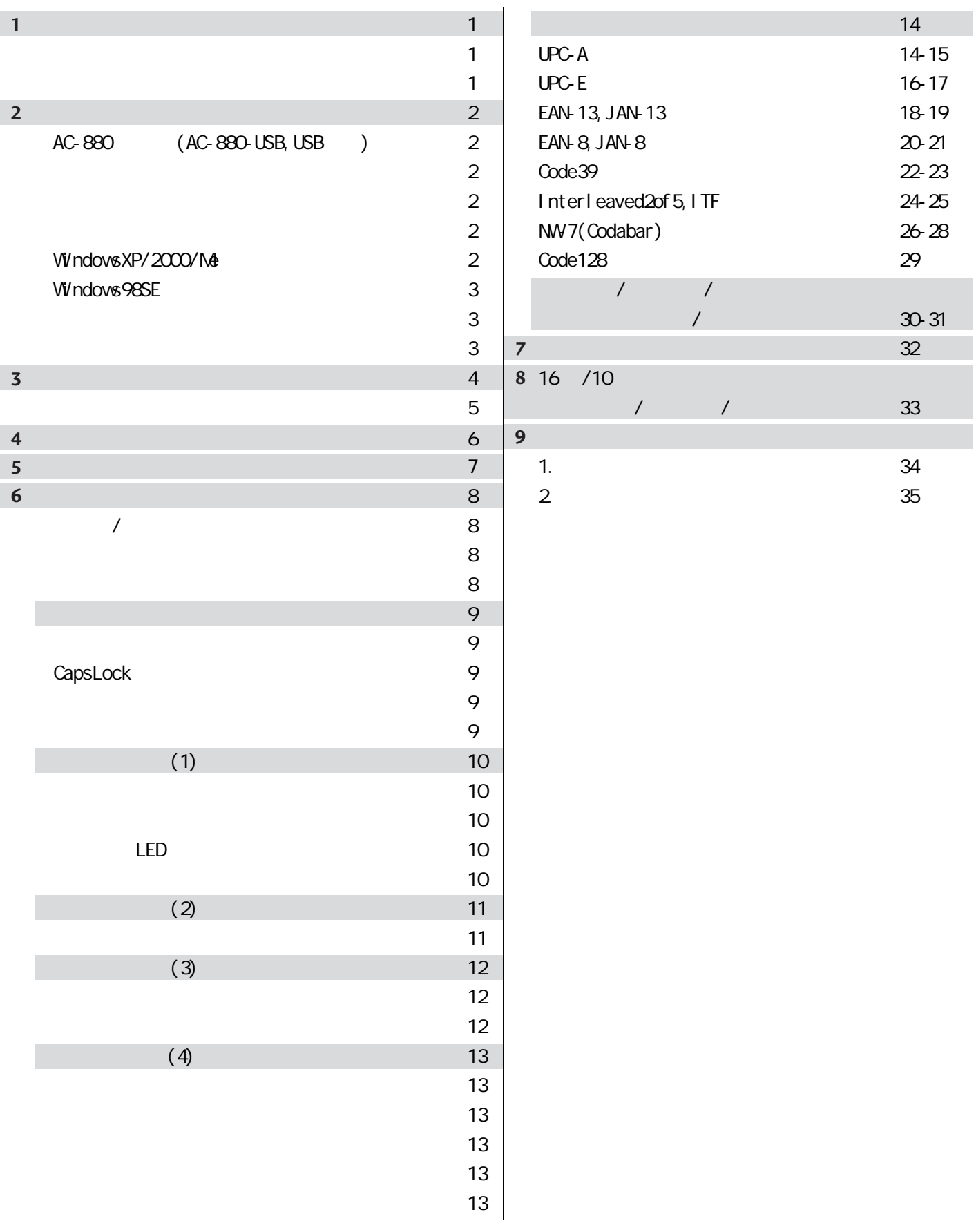

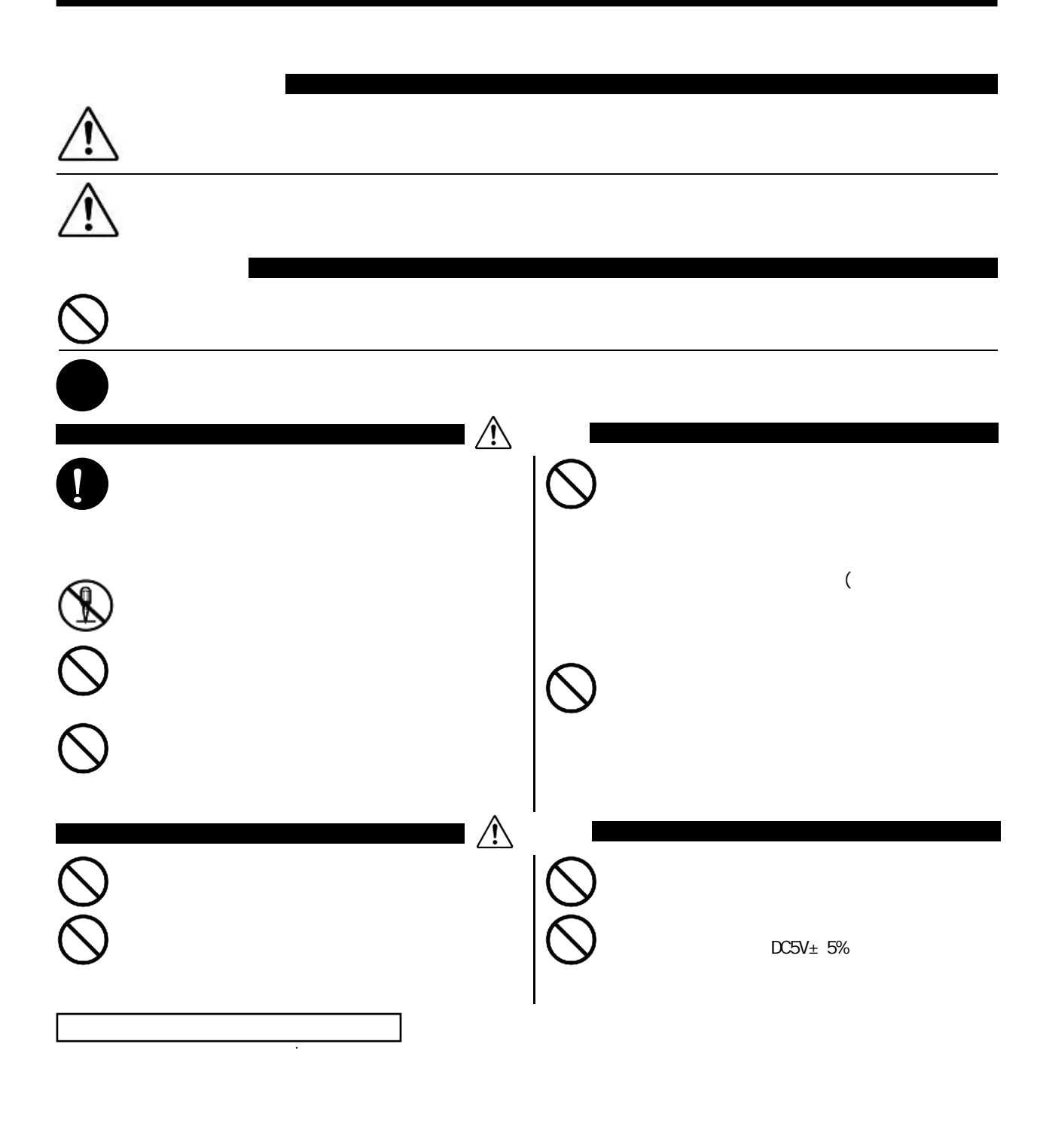

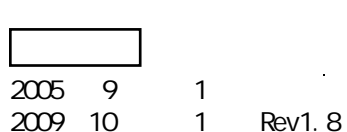

設置方法"Instllation"

AC-880 (AC-880-USB, USB)

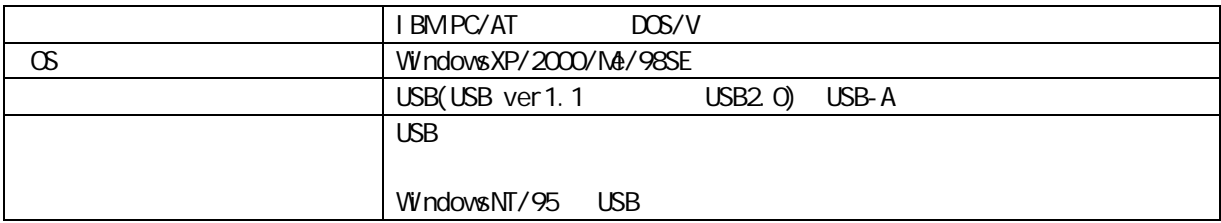

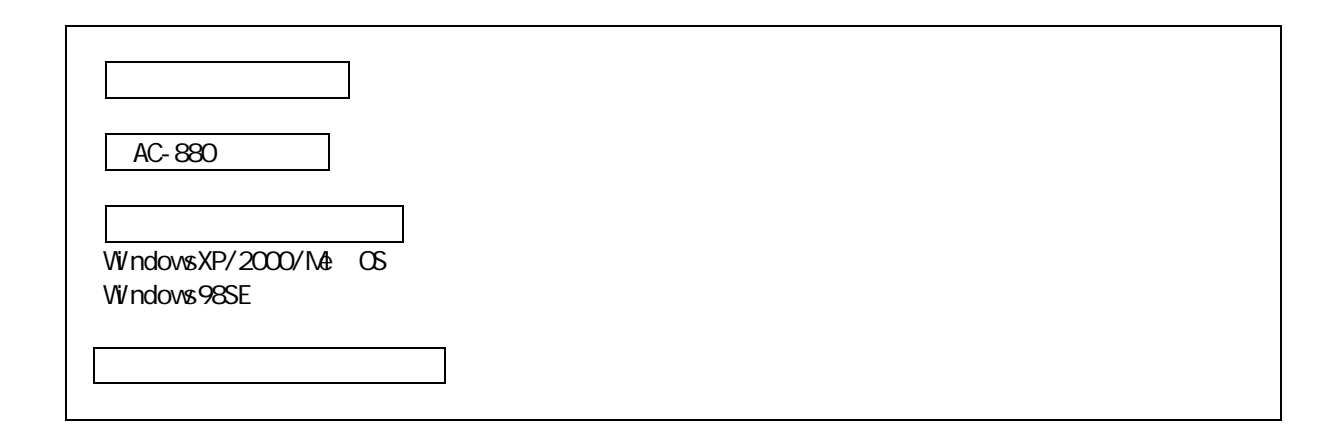

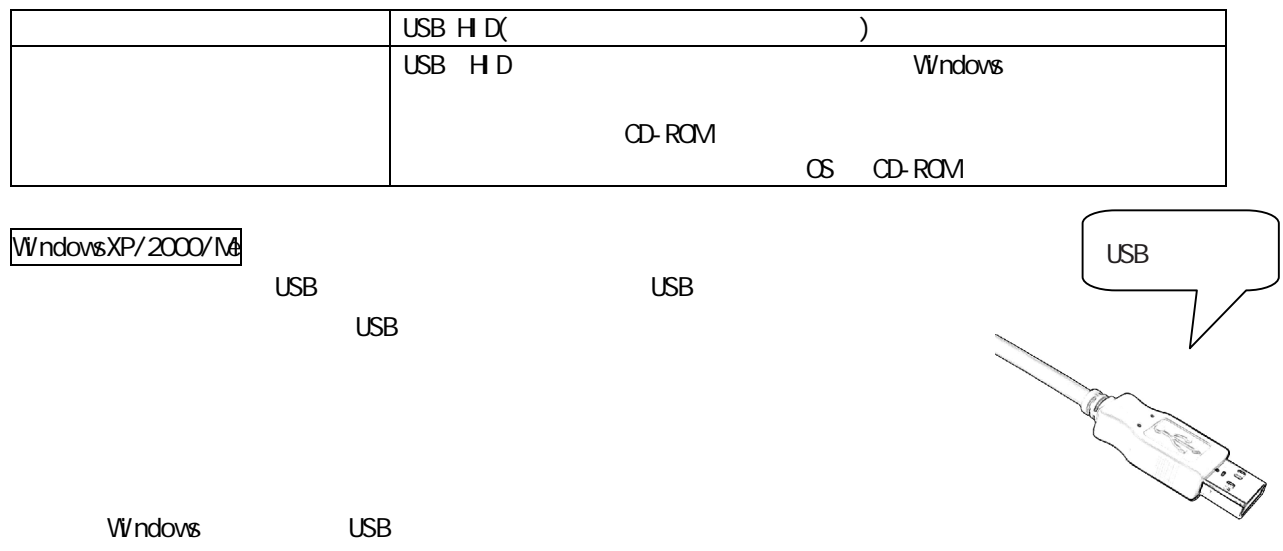

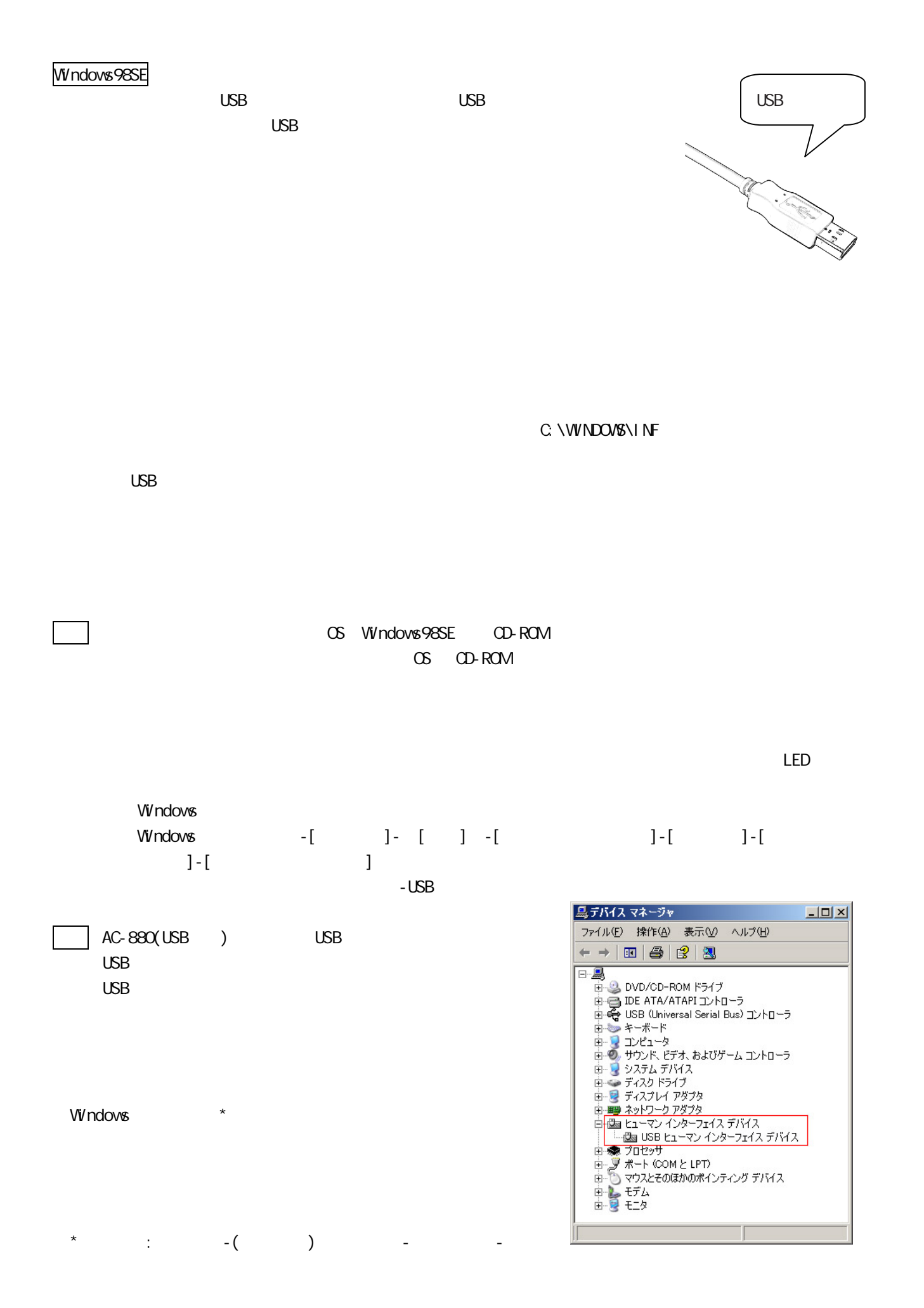

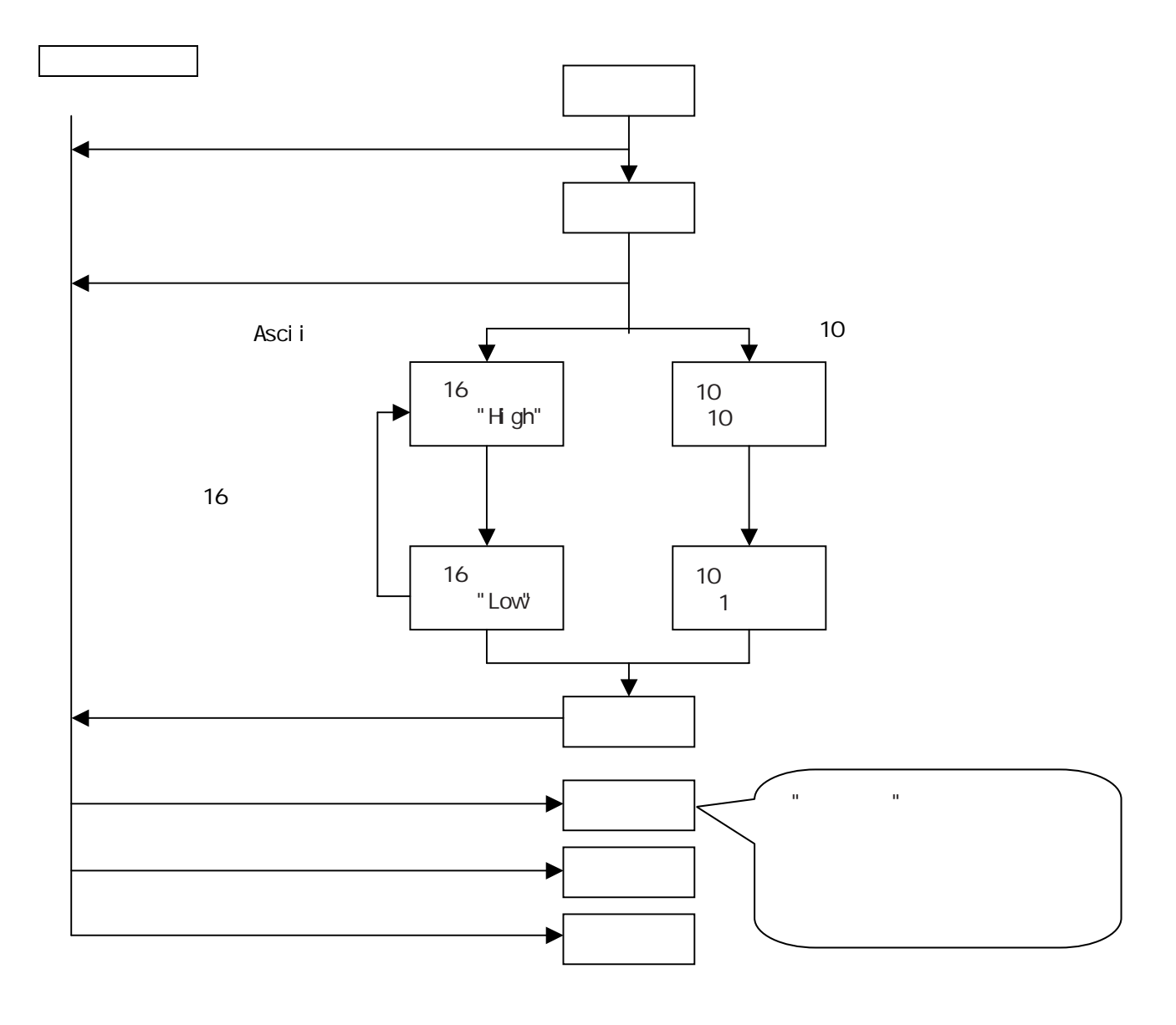

Code39で1桁のバーコードを読ませるために、最短の読み取り桁数に"01"を設定します。 4 Code39 (04) 読み取る順番 参照する項目 読み取る設定用バーコード  $\Box$  /10 2 Code39 16 /10<br>16 /10 <br>19 /11 <br>19 /11 <br>19 /11 <br>19 /11 <br>19 /11 <br>19 /11 <br>19 /11 <br>19 /11 <br>19 /11 <br>19 /11 <br>19 /11 <br>19 /11 <br>19 /11 <br>19 /11 <br>19 /11 <br>19 /11 <br>19 /11 <br>19 /11 <br>19 /11 <br>19 /11 <br>19 /11 <br>19 /11 <br>19 /11 <br>19 /11 <br>19 /11 <br>19 /11 4 16 /10 5 16 /10 

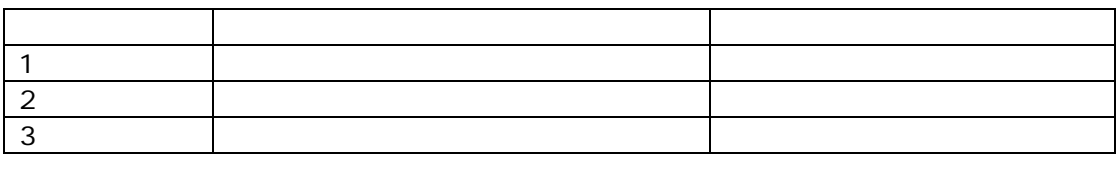

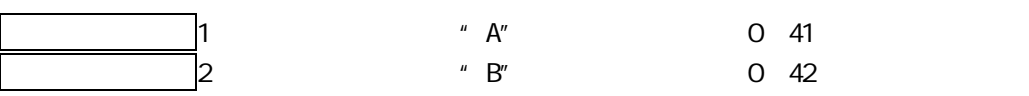

スキャニング・モードを通過説明を基づくります。

16 /10

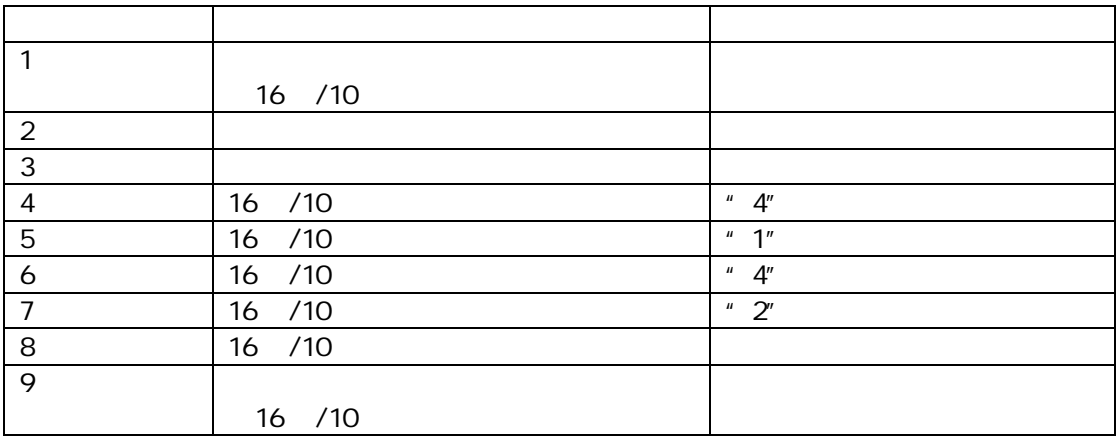

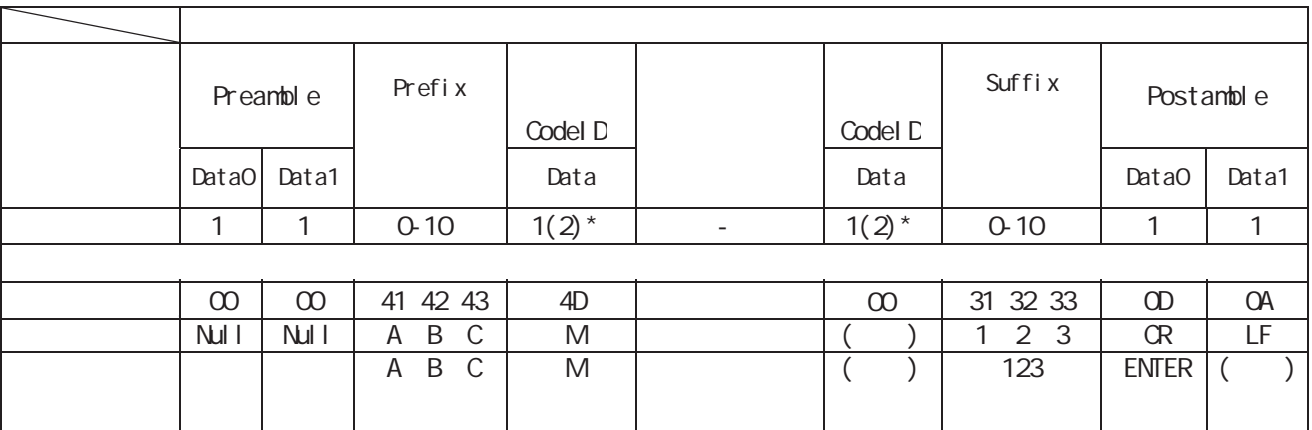

 $UPC-A$  EAN-8  $2$ 

 $\star$ 

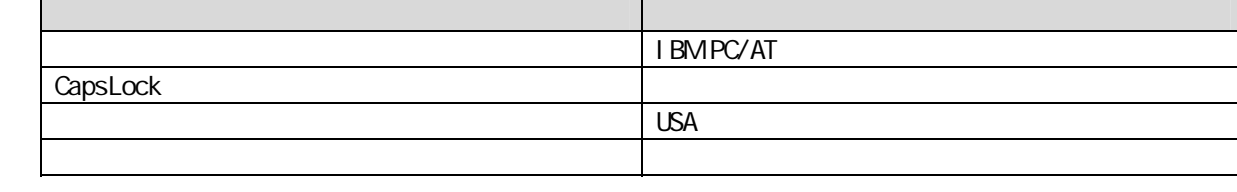

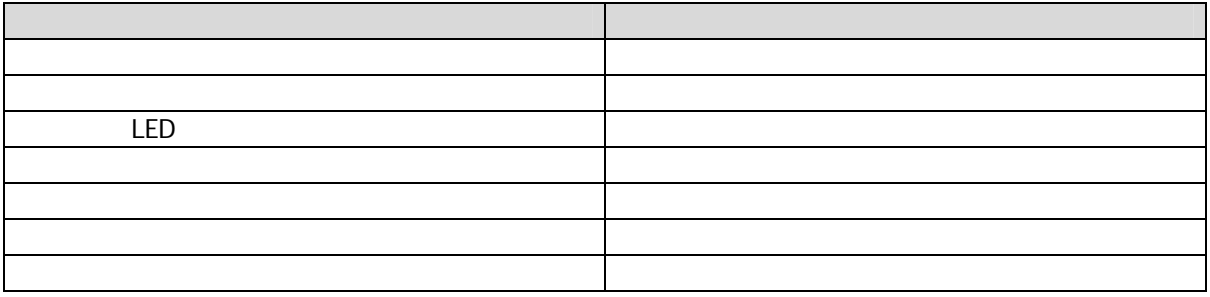

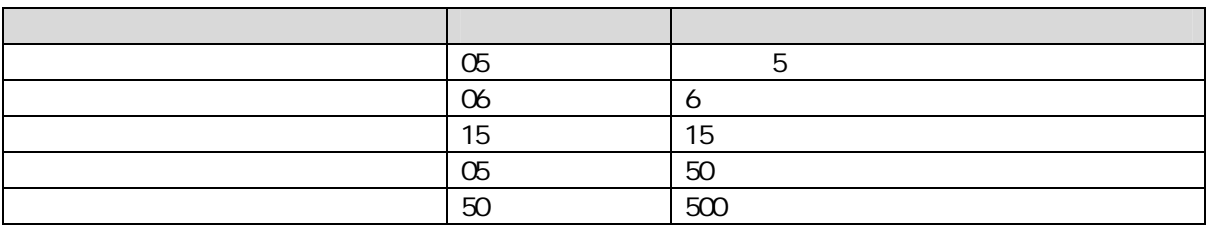

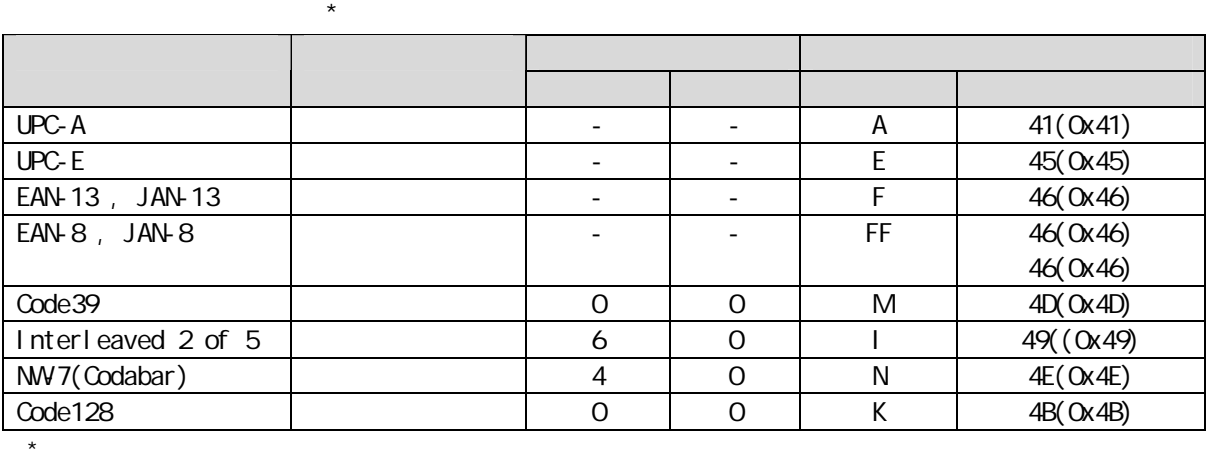

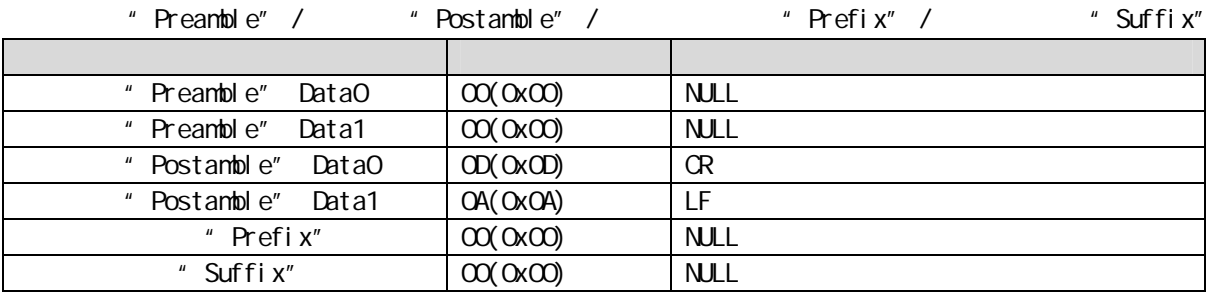

# 

 $LED$ 

 $\overline{1}$ 

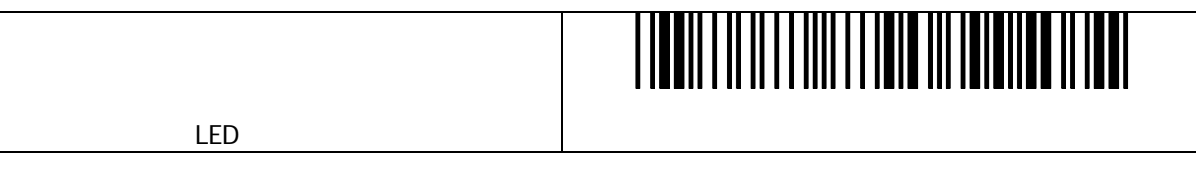

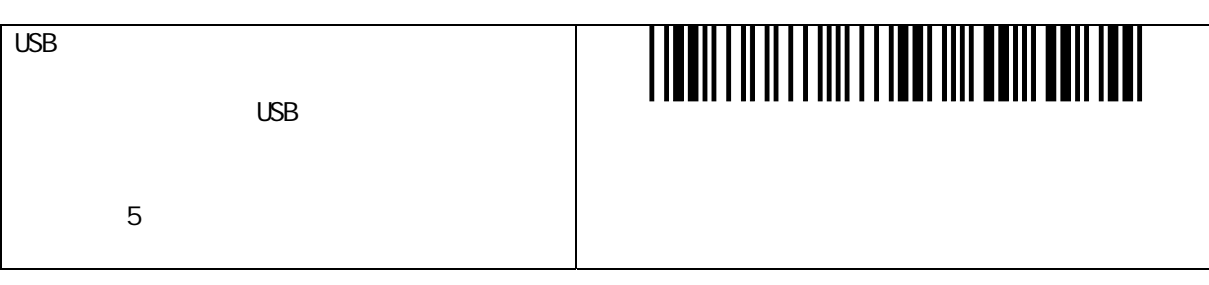

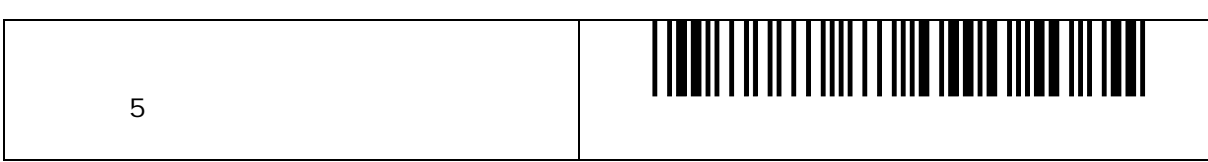

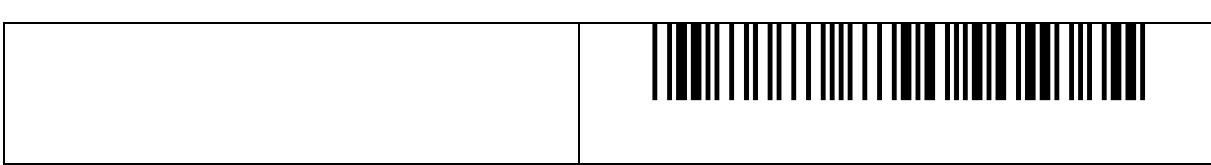

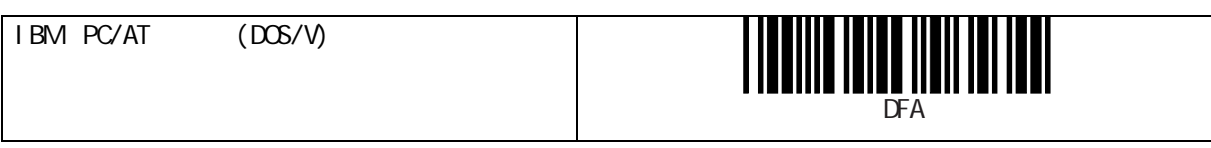

**CapsLock** 

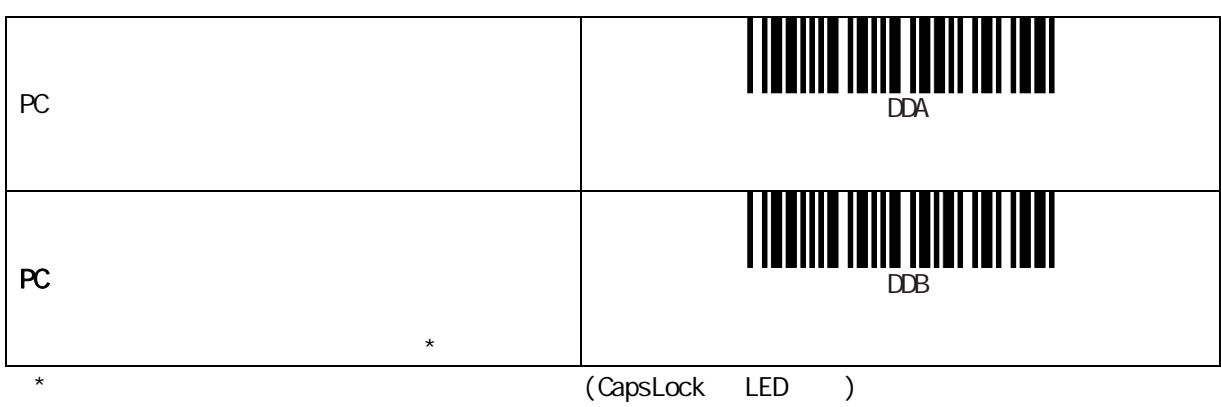

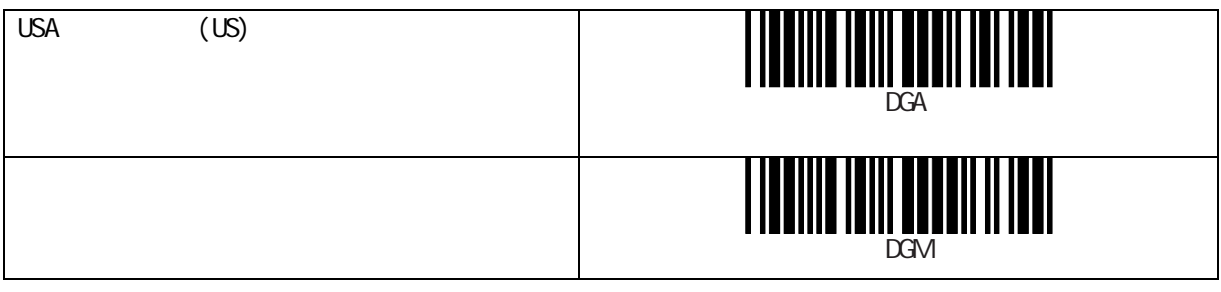

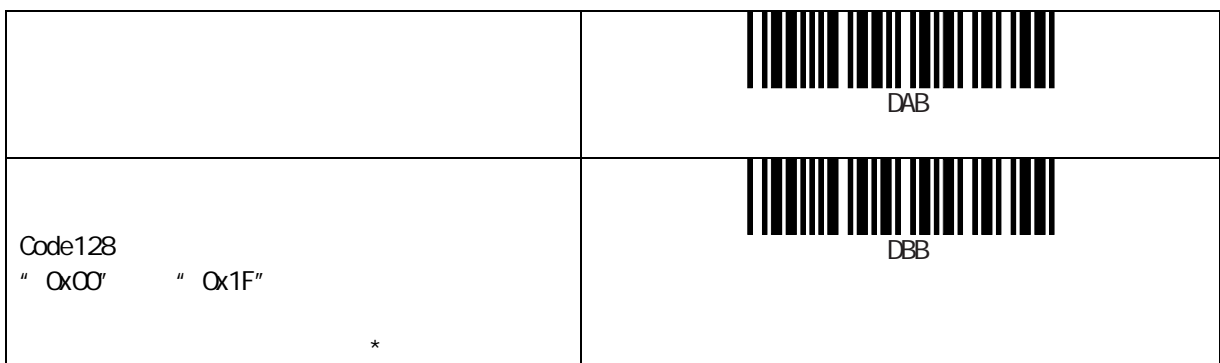

 $\star$ 

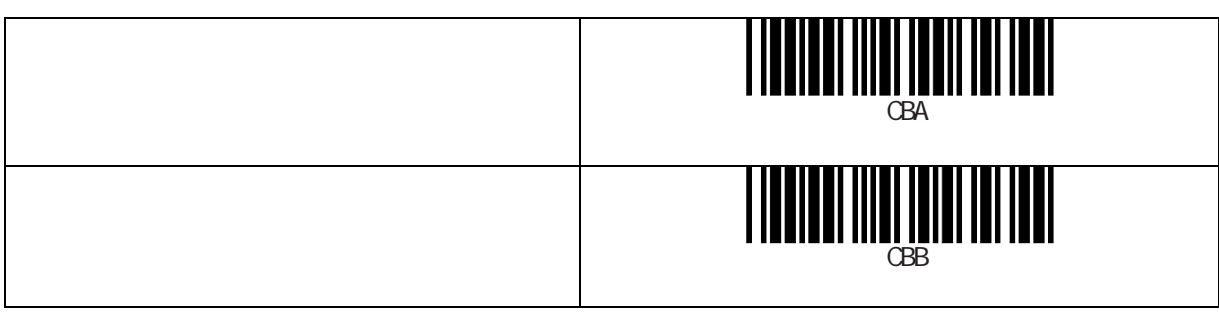

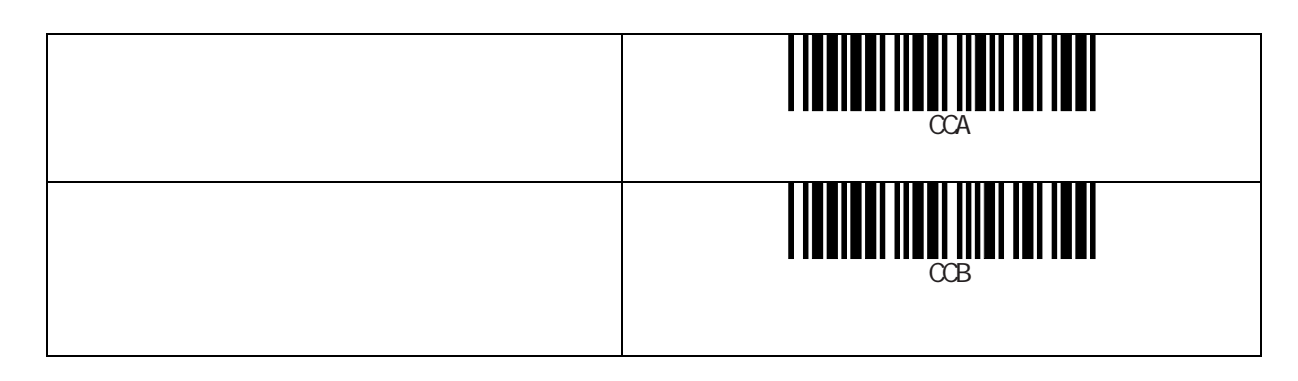

正読表示 LED

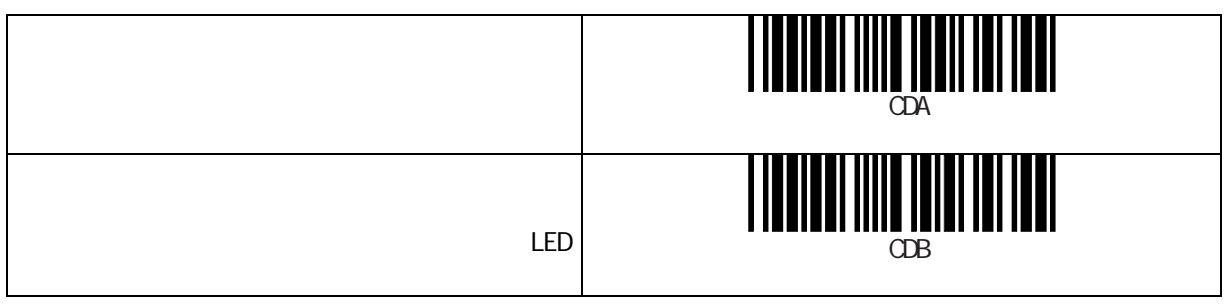

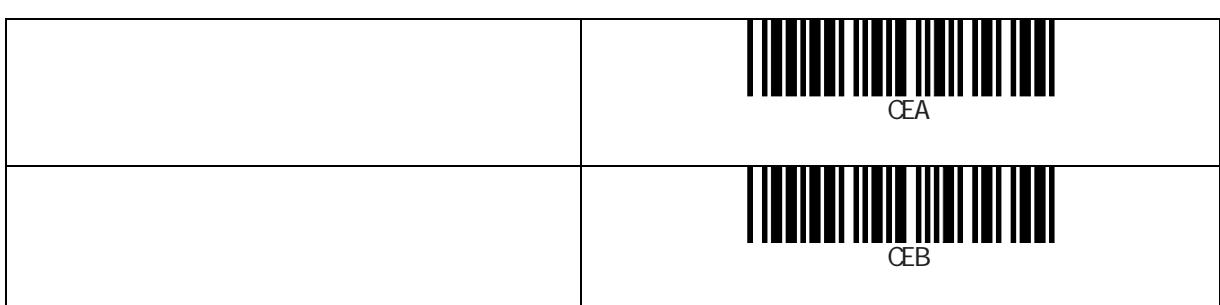

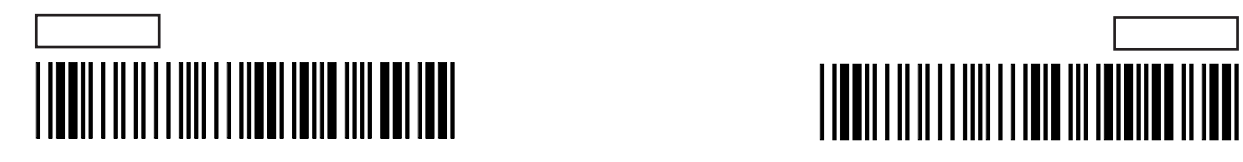

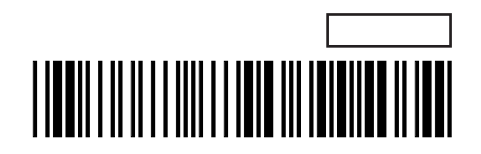

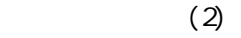

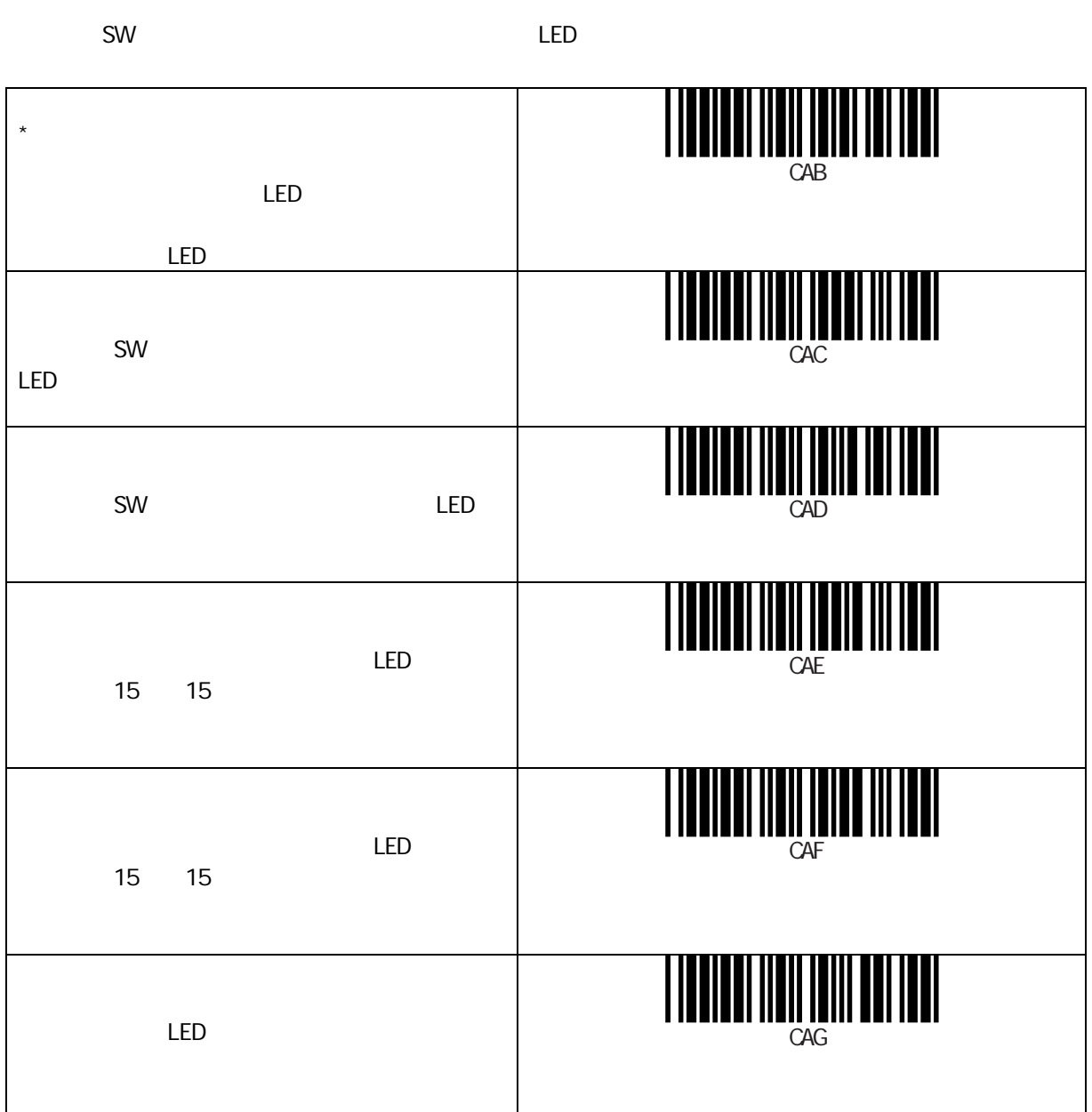

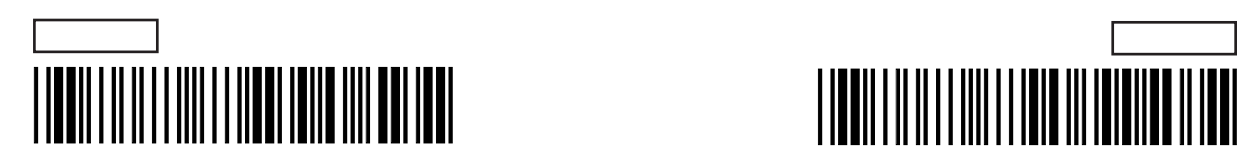

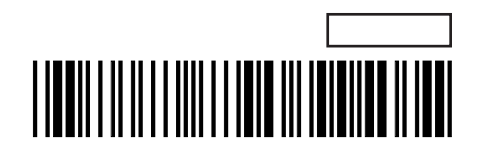

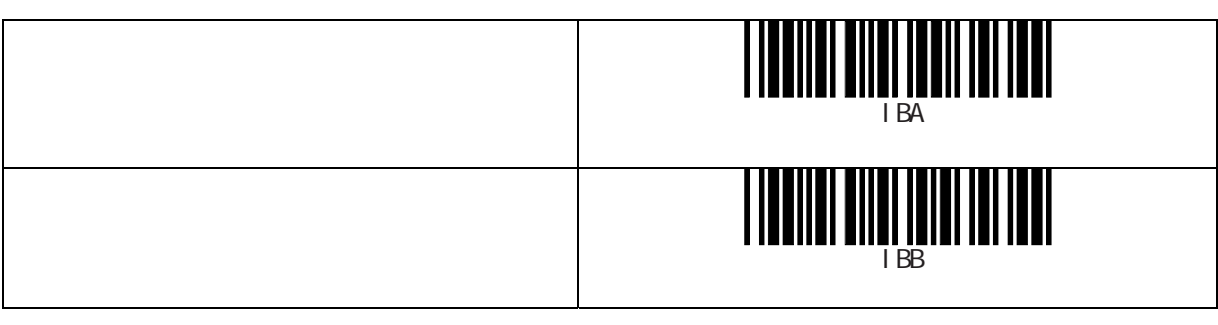

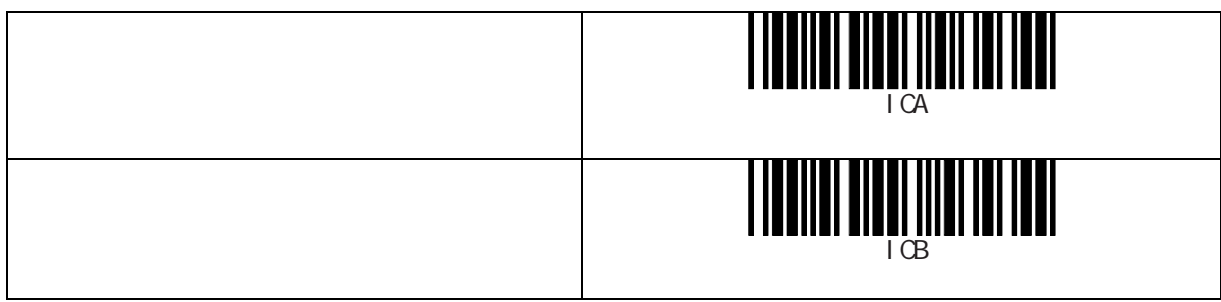

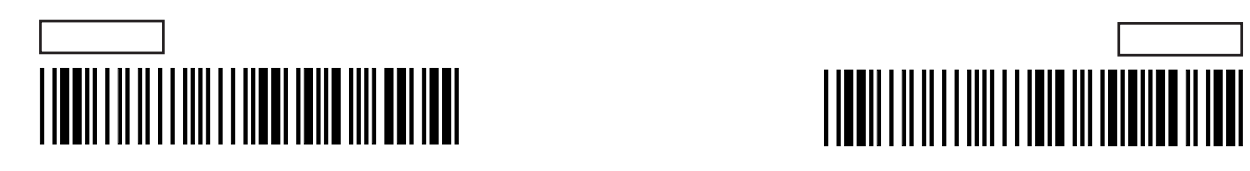

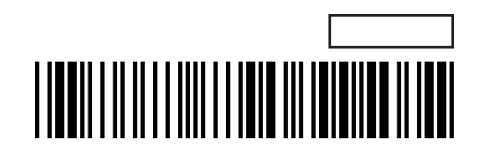

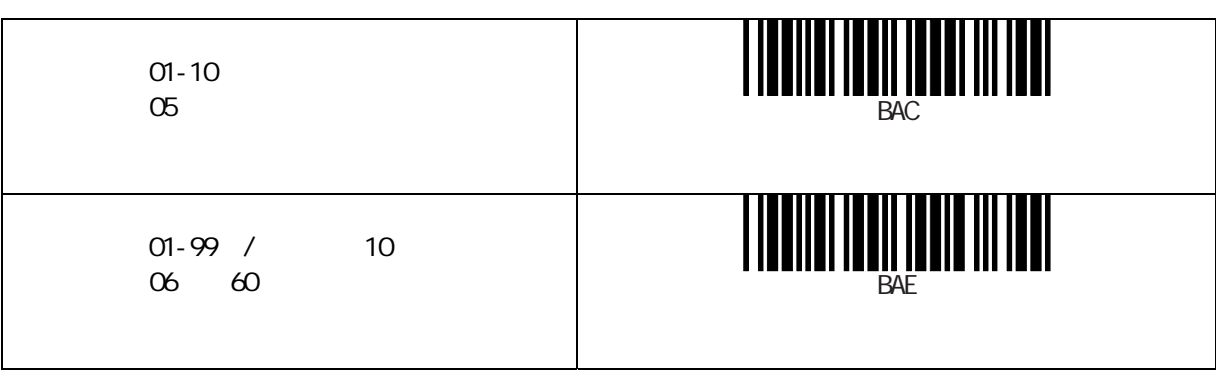

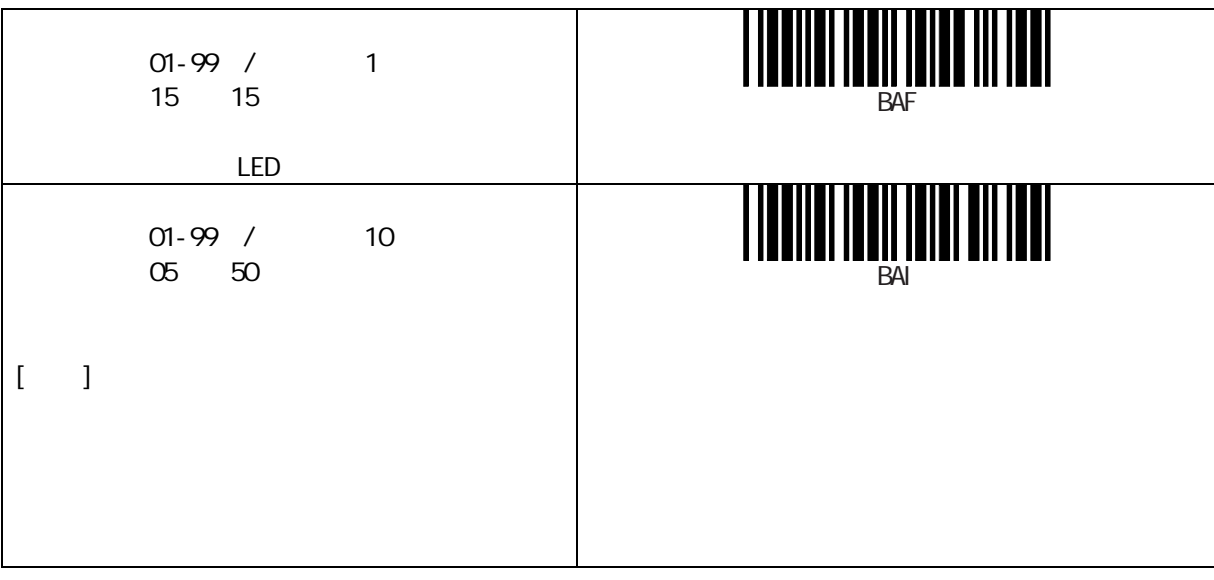

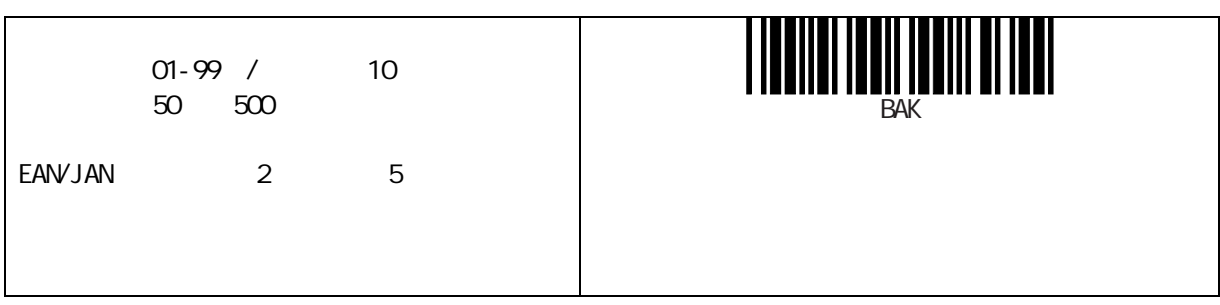

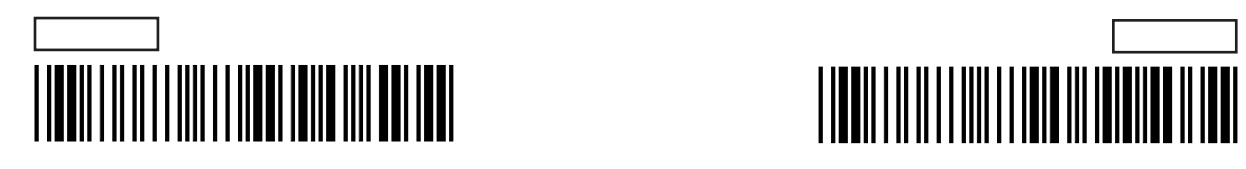

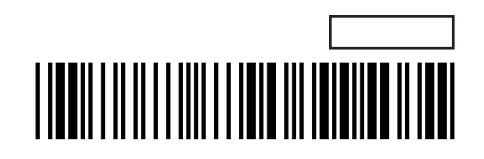

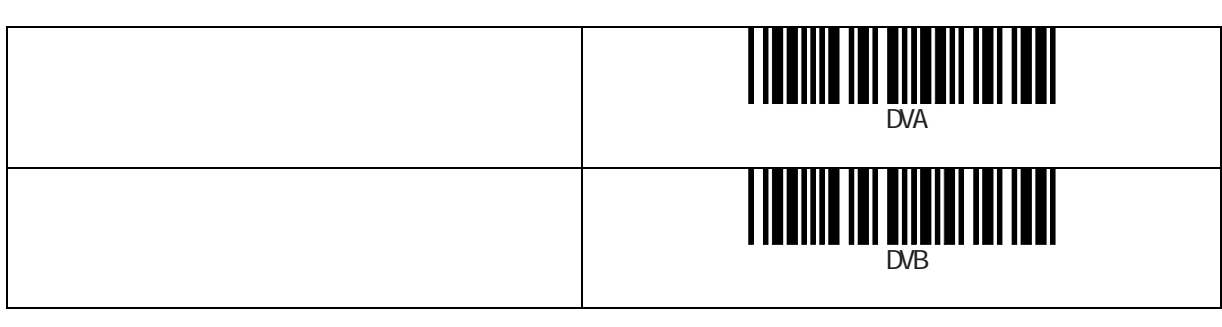

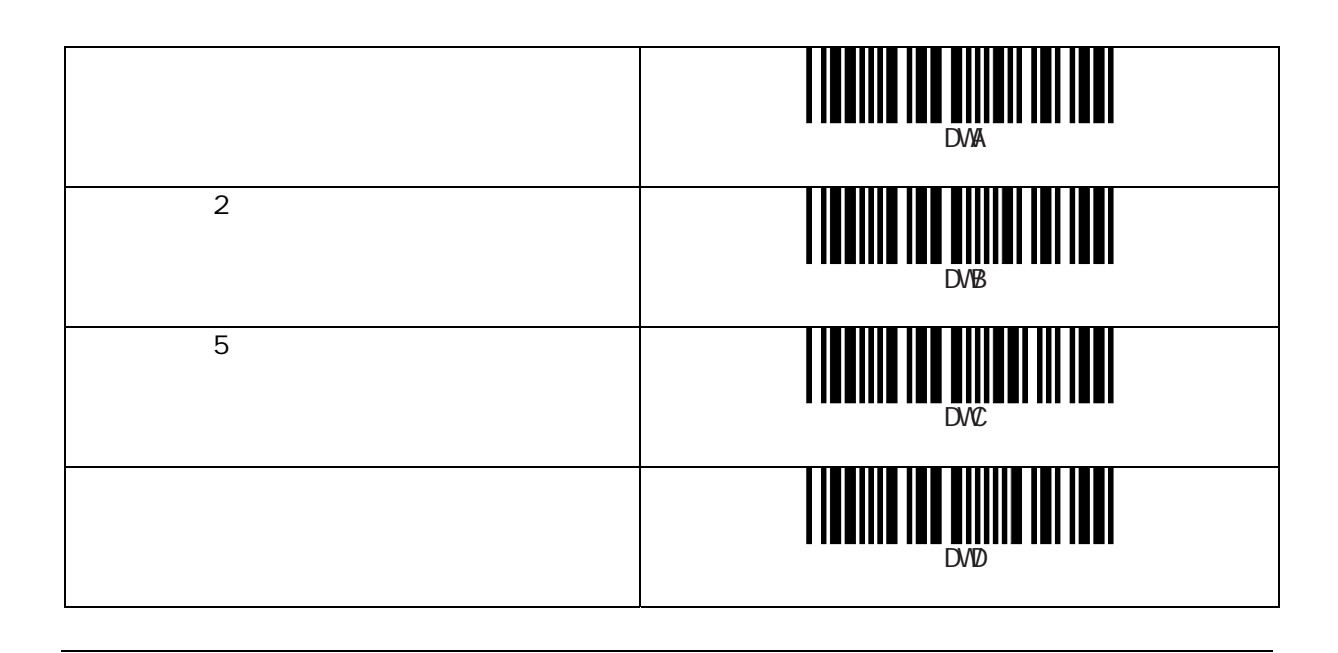

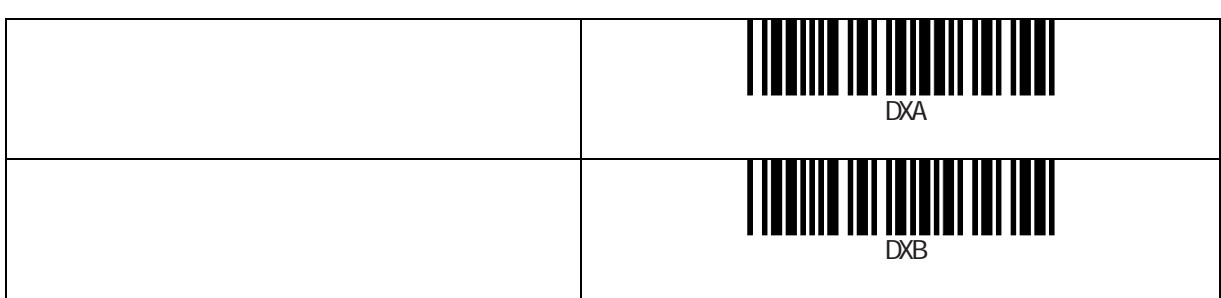

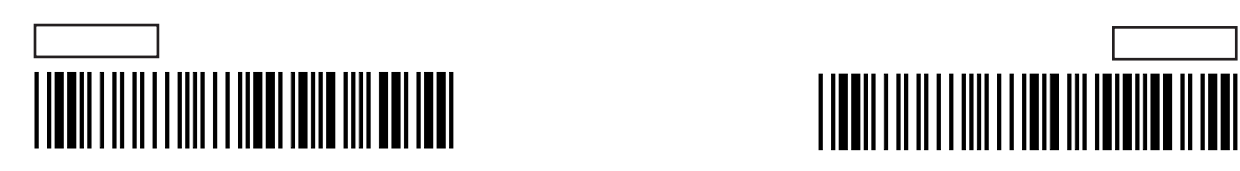

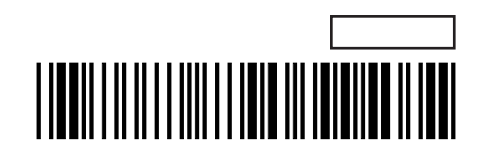

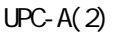

 $\overline{a}$   $\overline{a}$ 

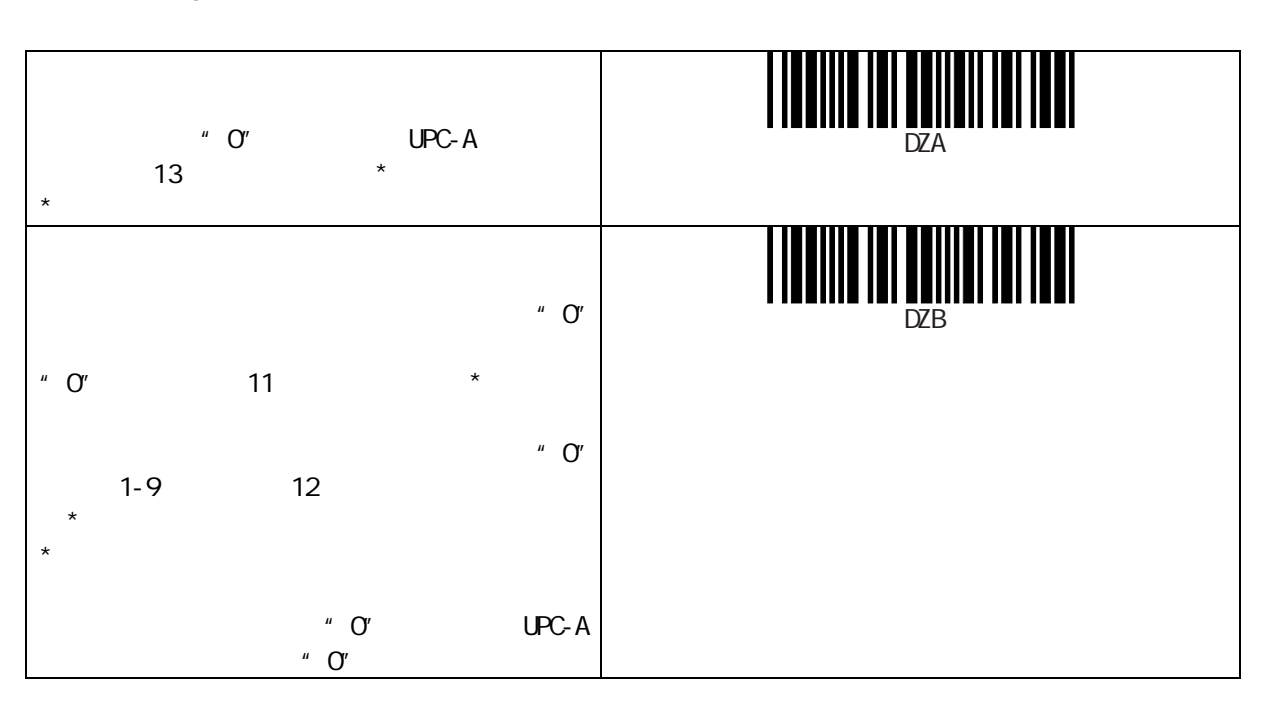

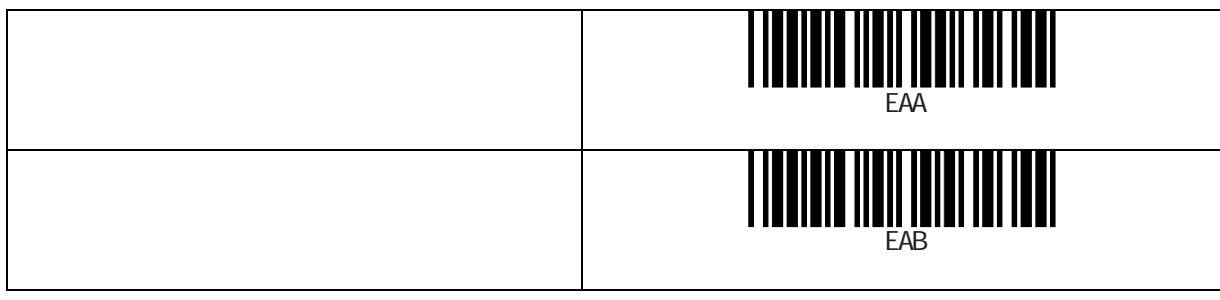

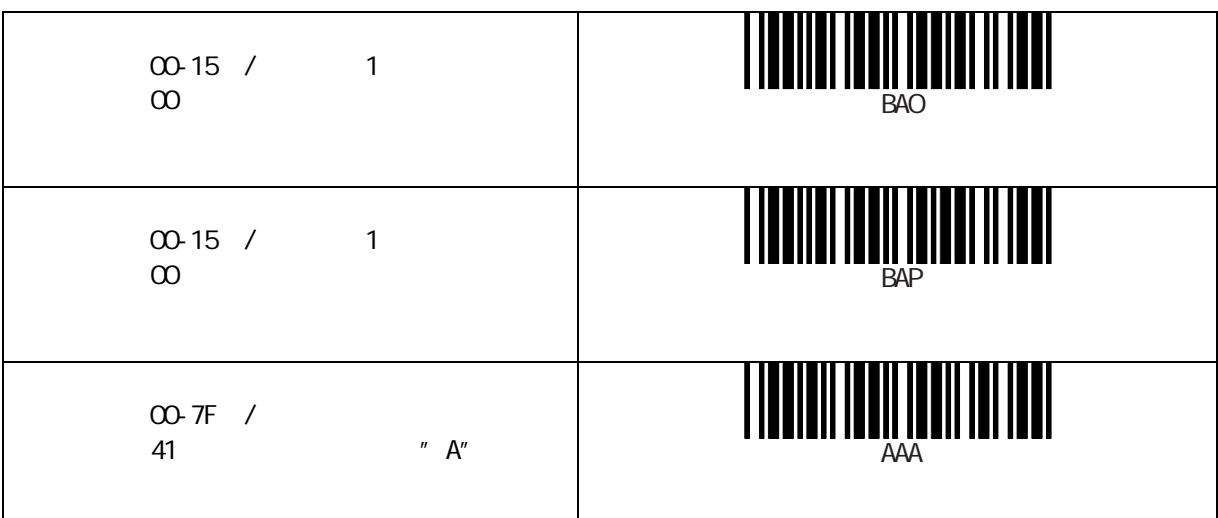

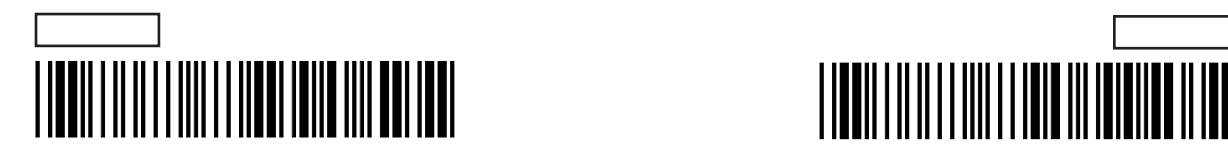

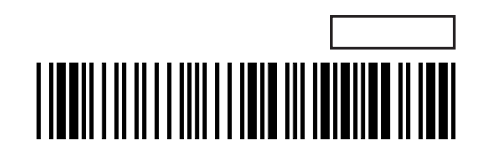

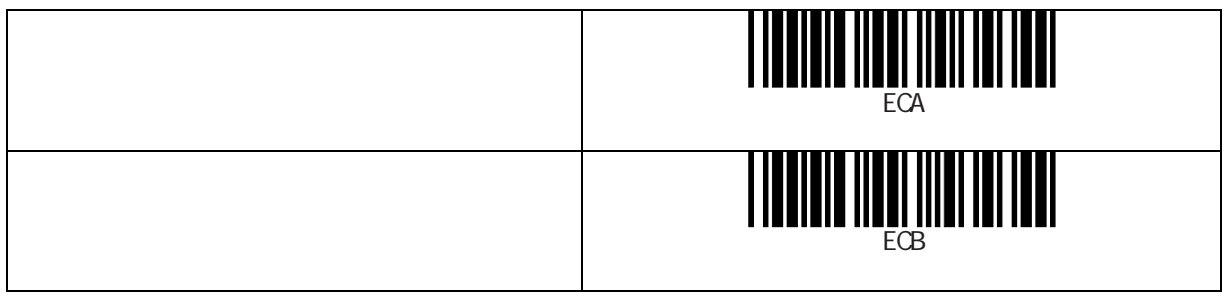

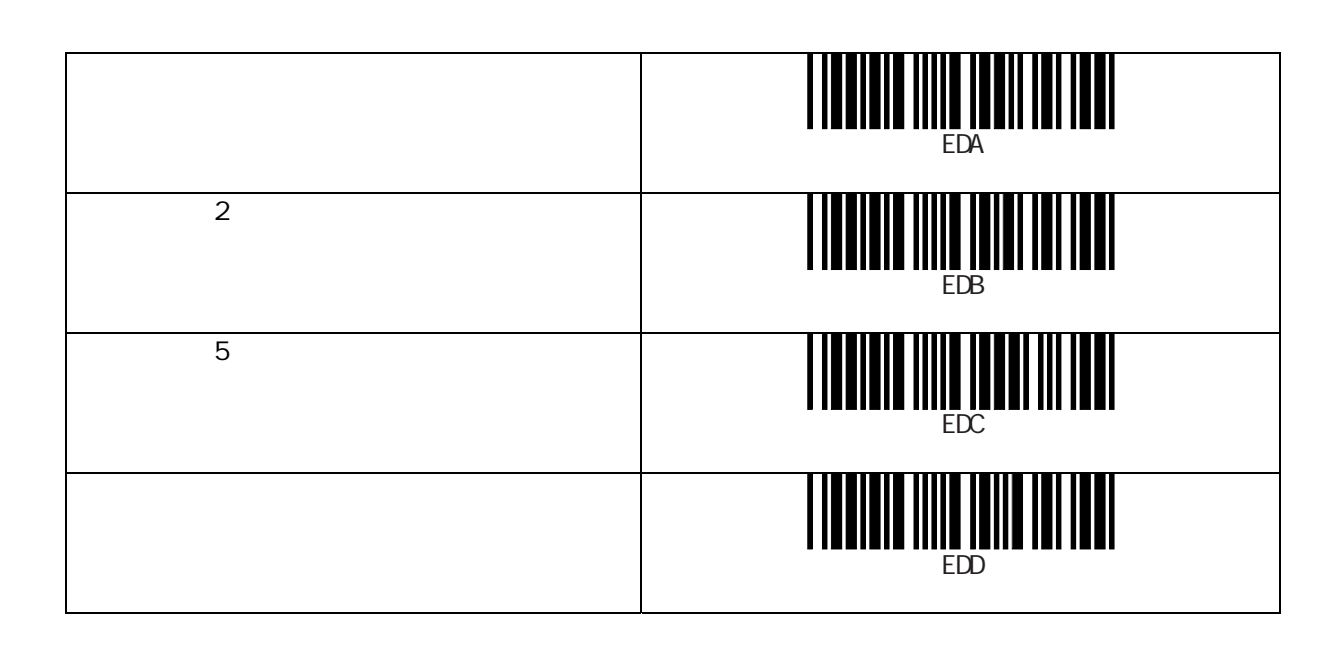

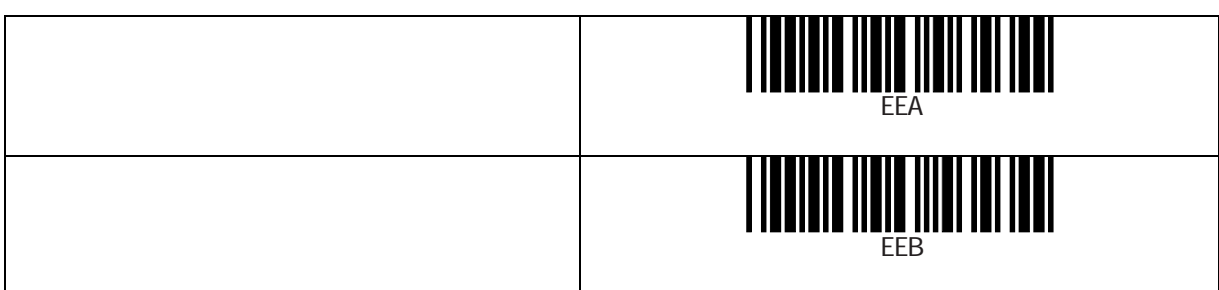

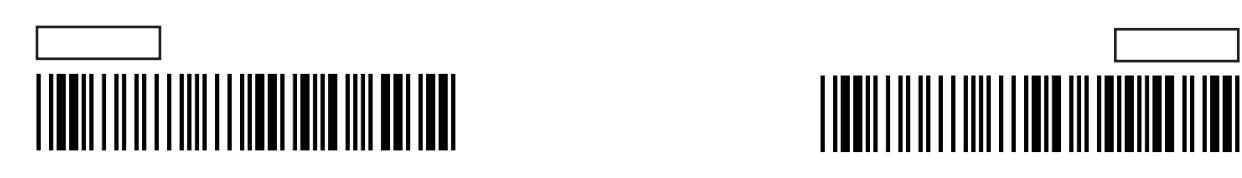

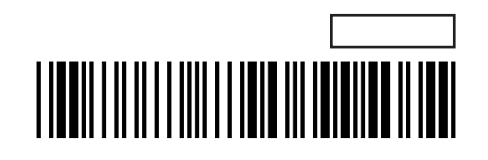

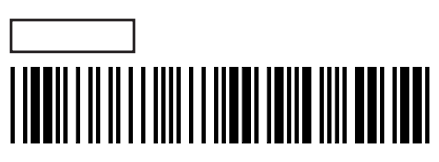

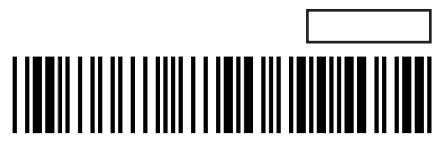

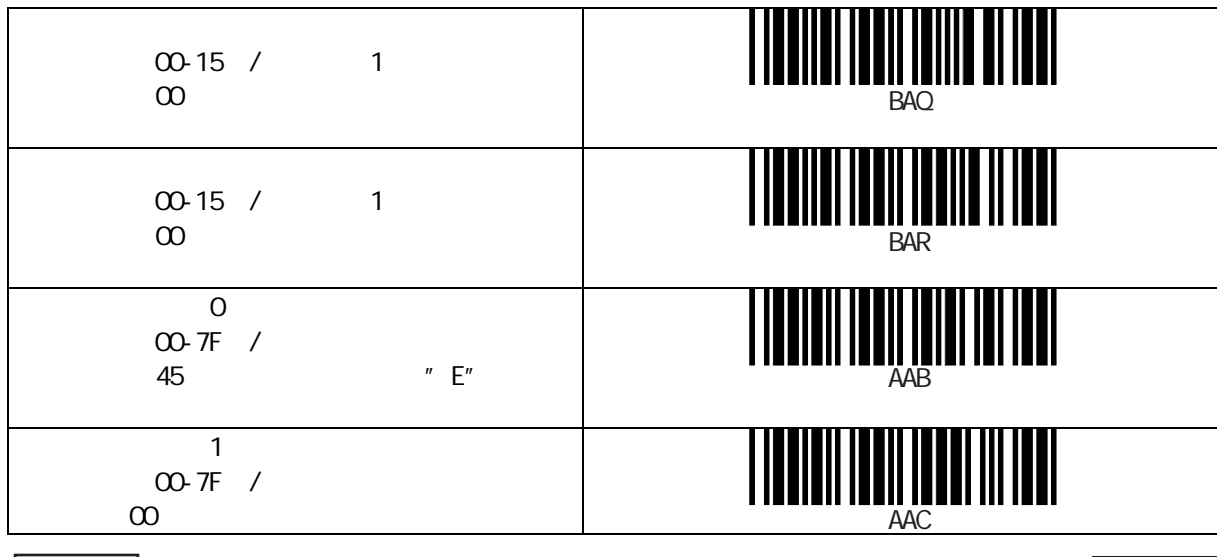

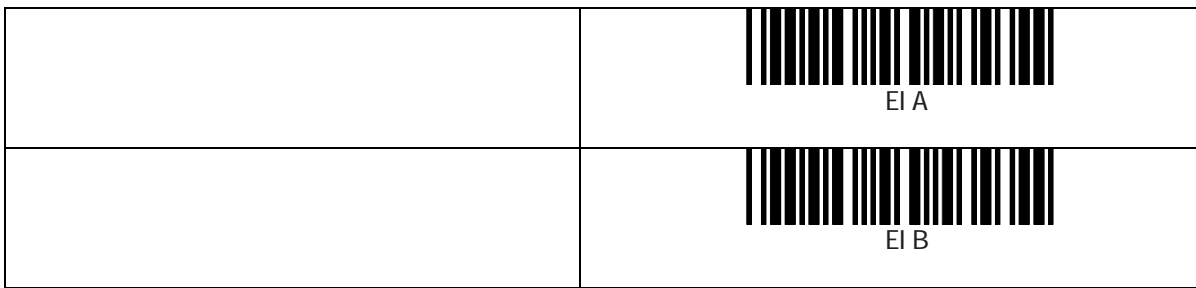

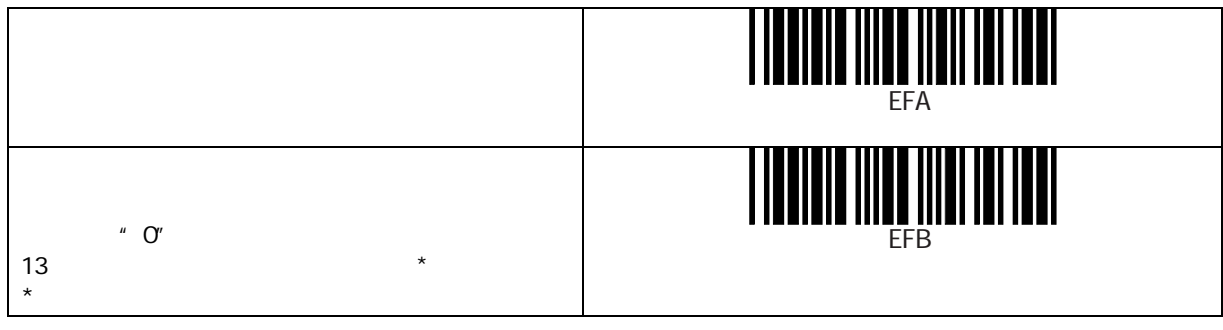

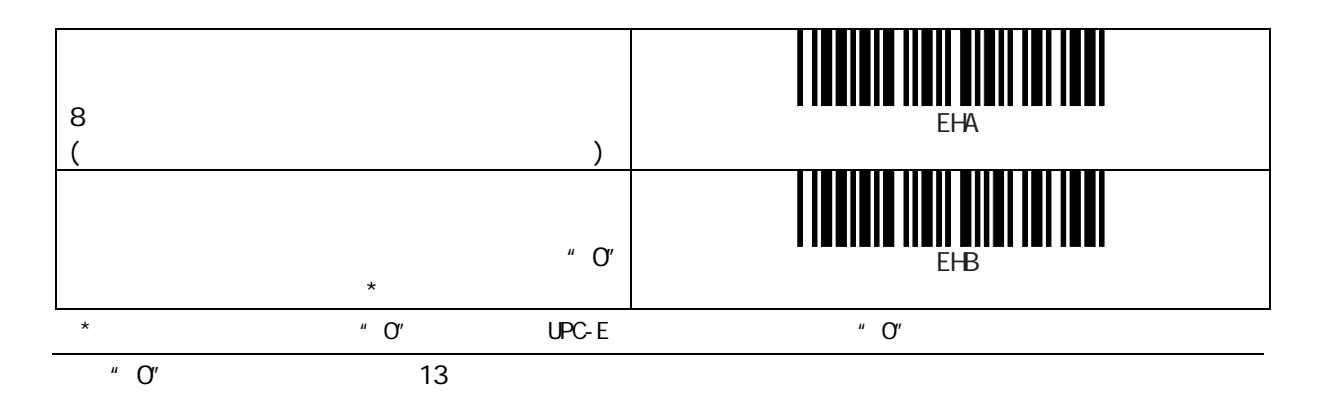

 $\mathbf{r}$ 

 $\overline{O}$ "

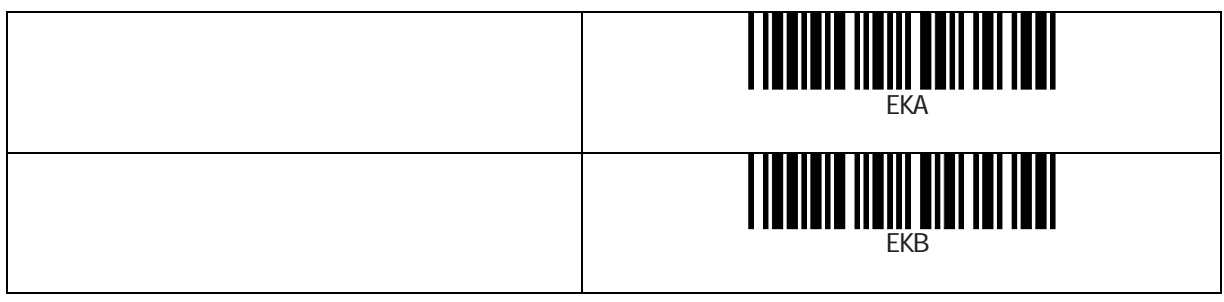

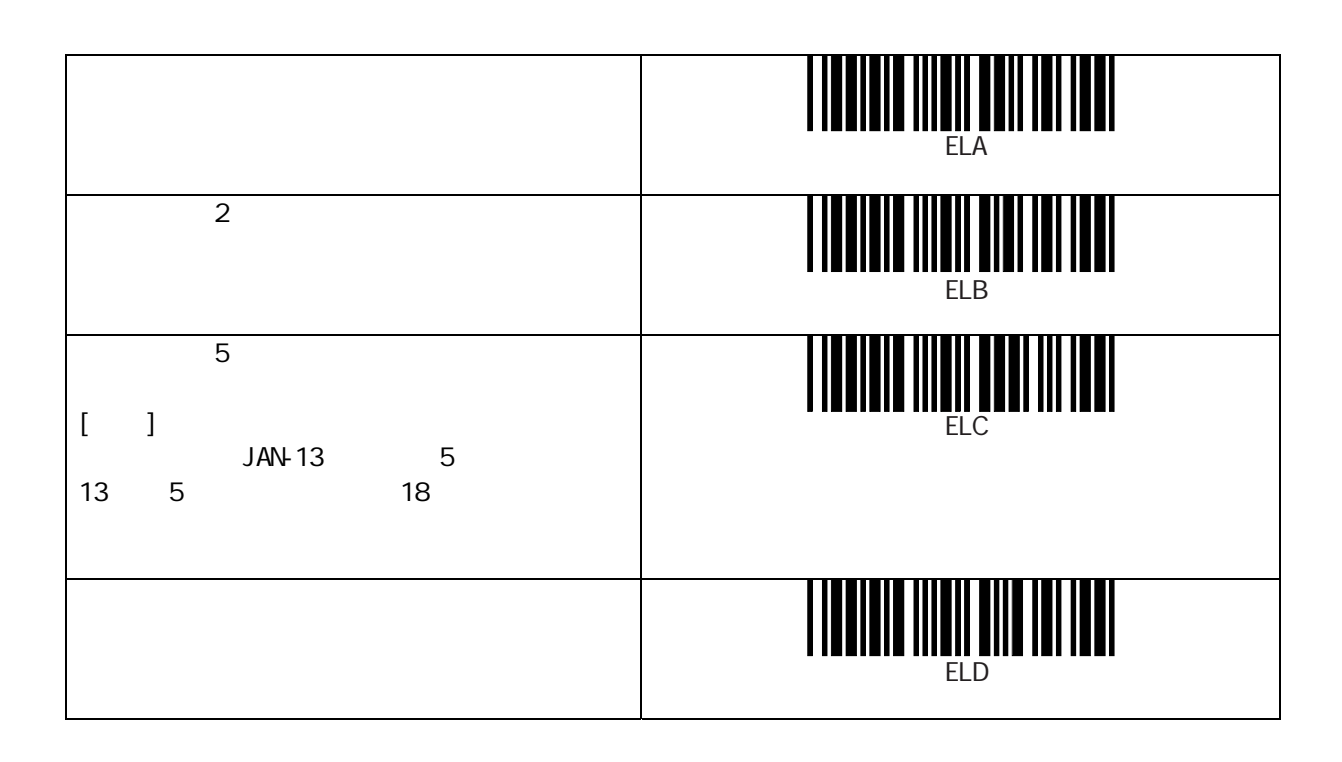

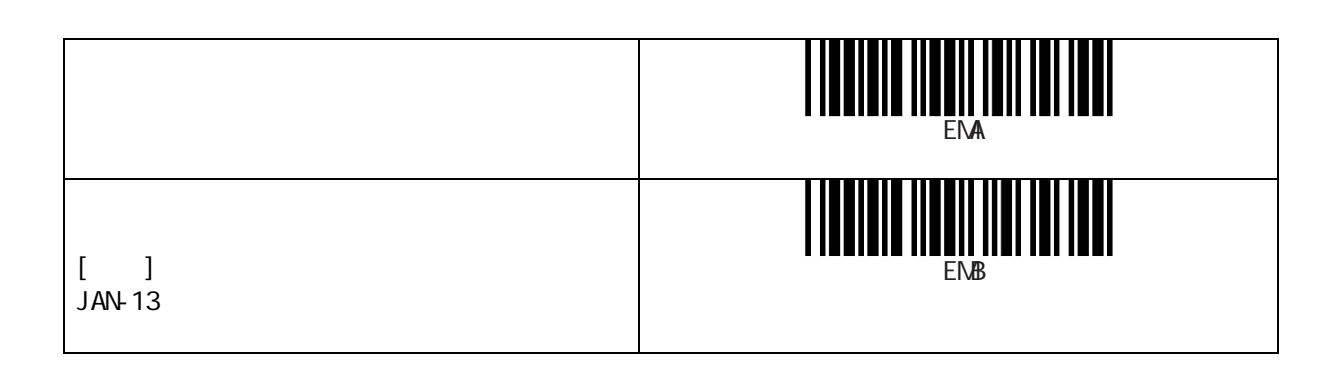

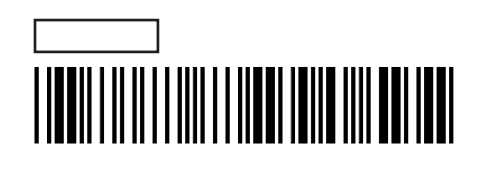

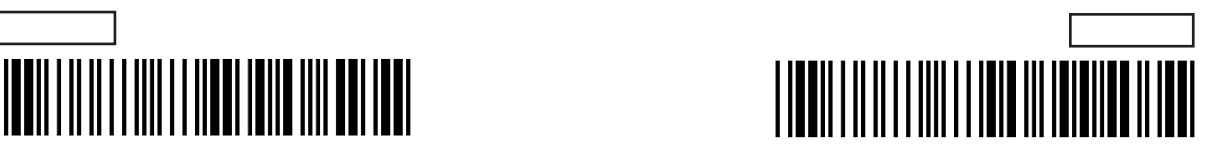

 $"$   $O"$ 

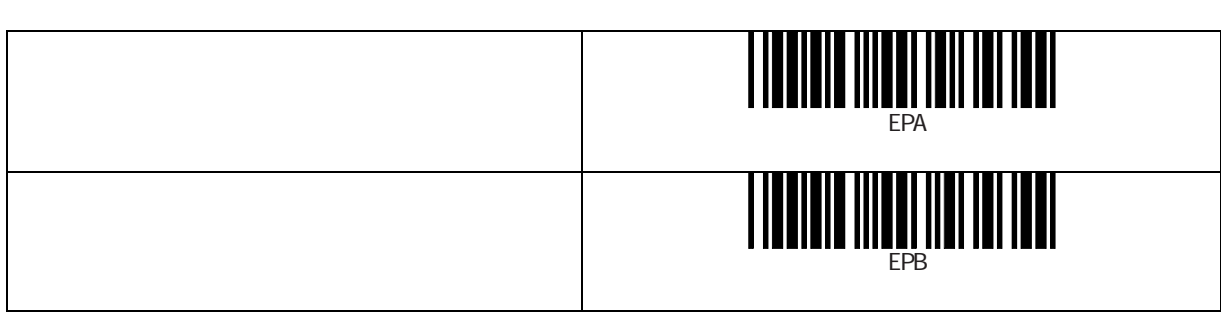

ISBN / ISSN

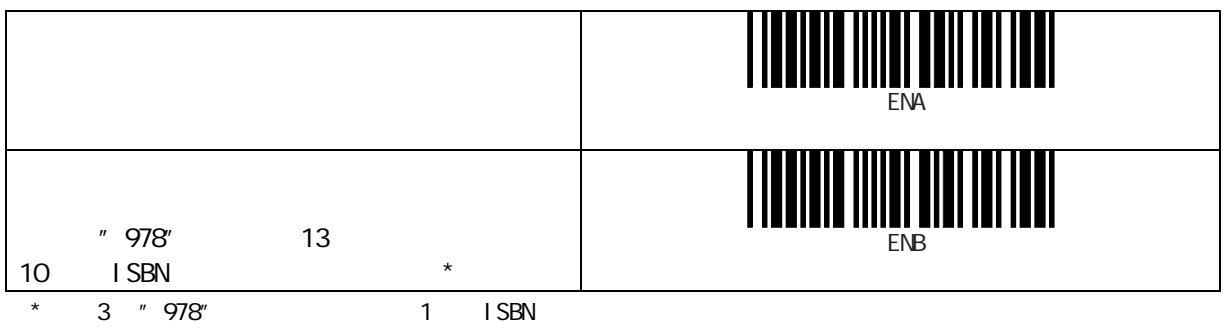

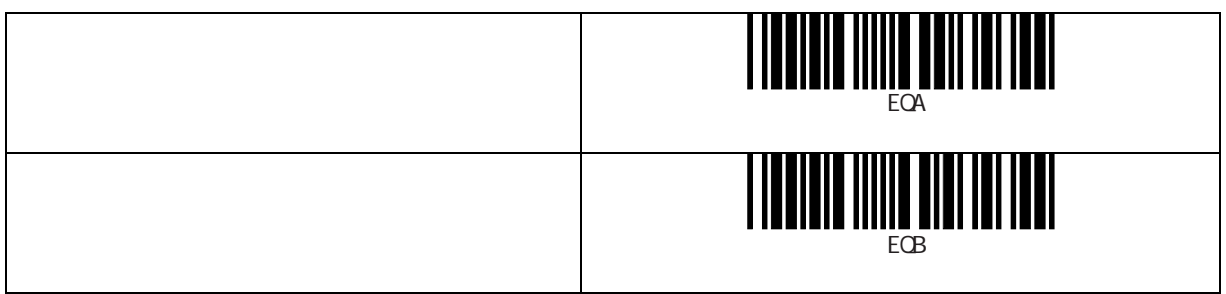

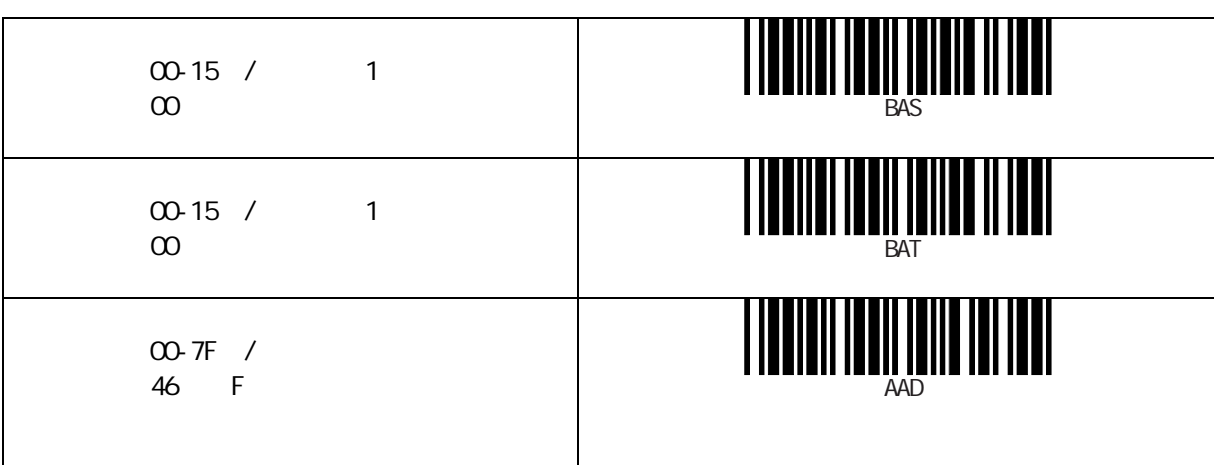

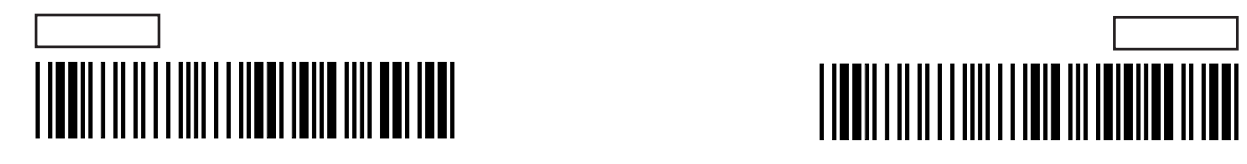

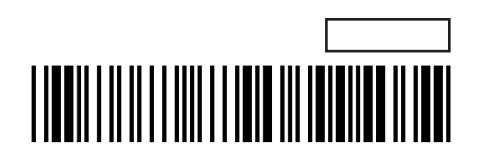

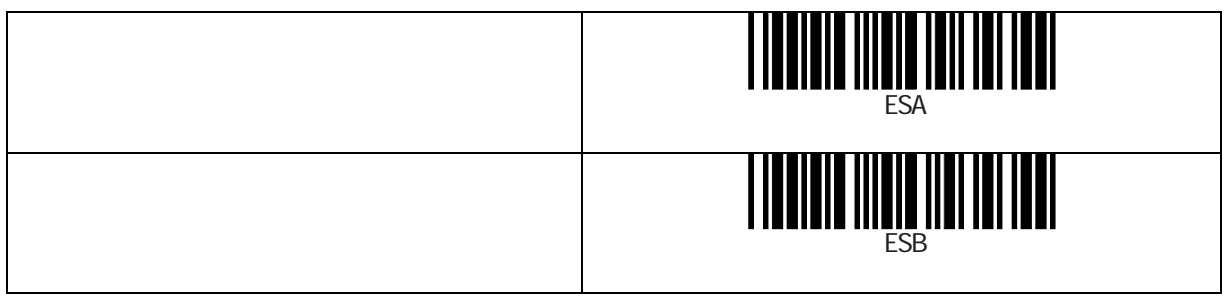

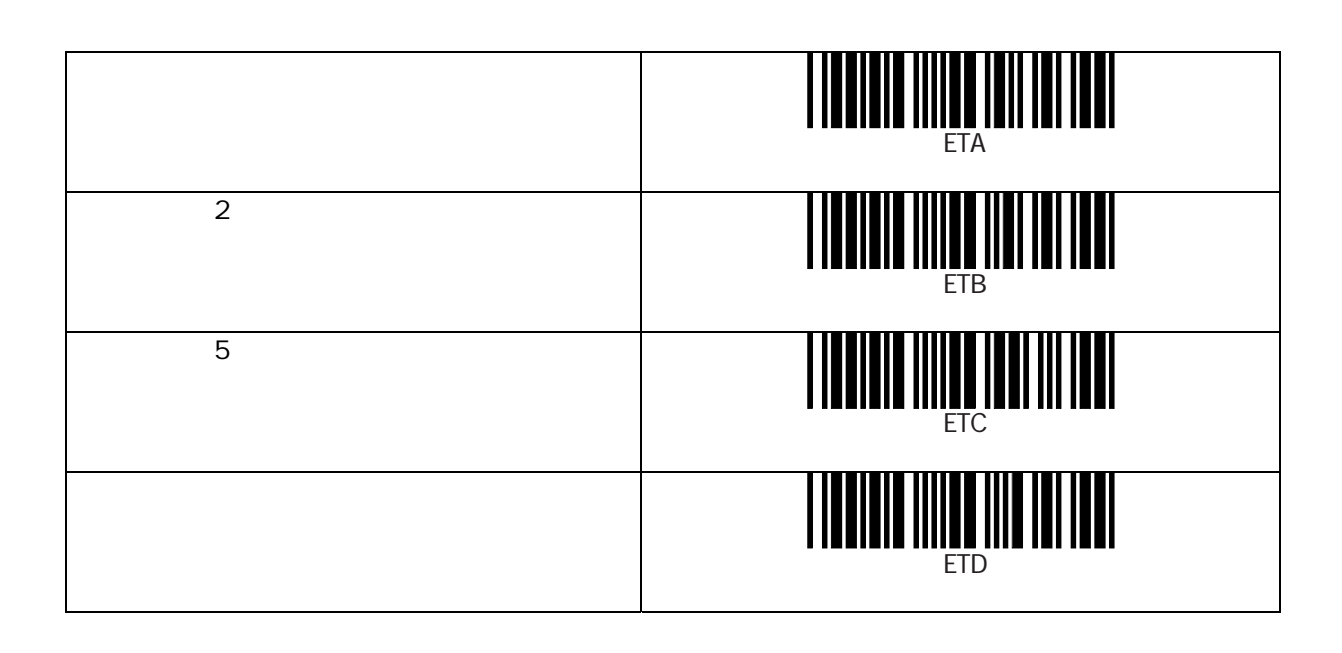

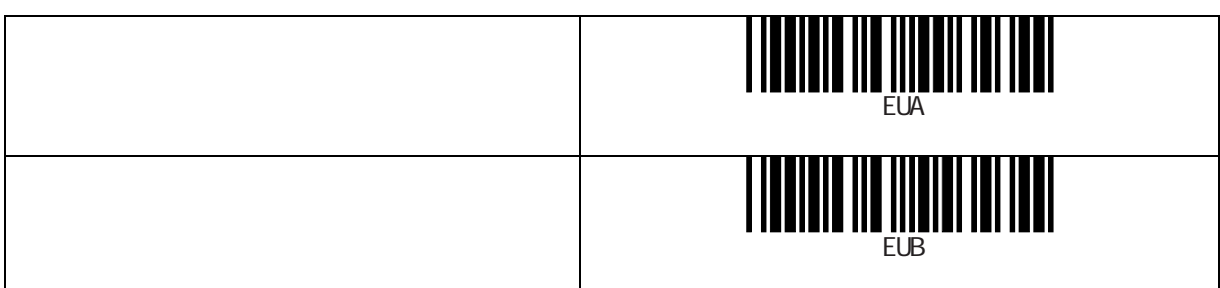

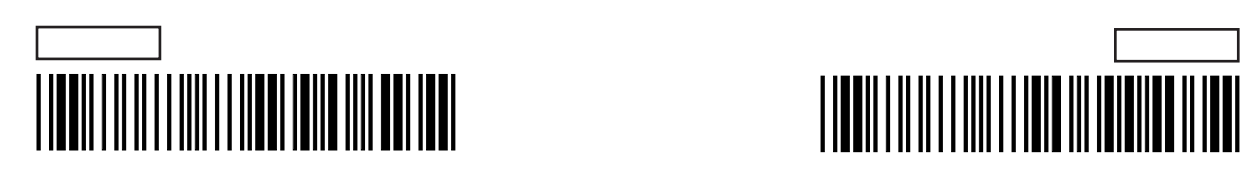

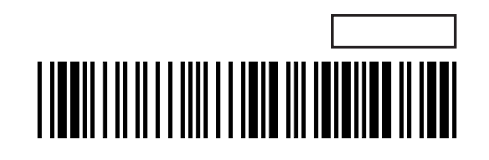

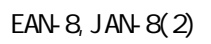

 $\overline{a}$   $\overline{a}$   $\overline{b}$ 

 $\star$ 

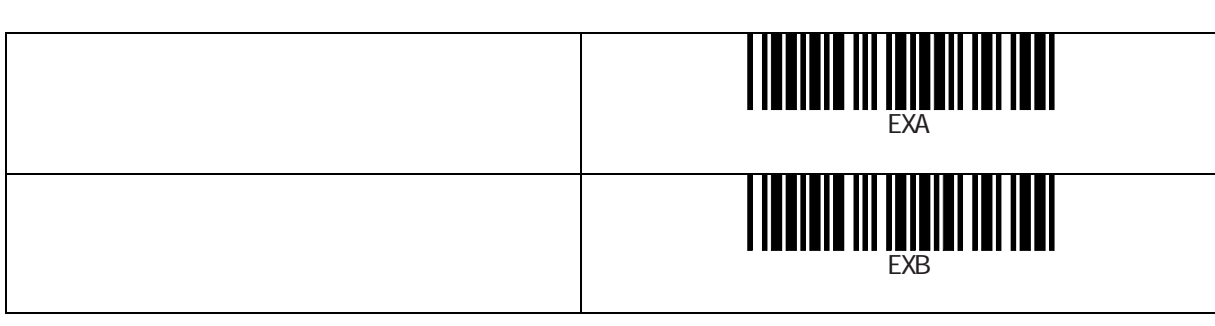

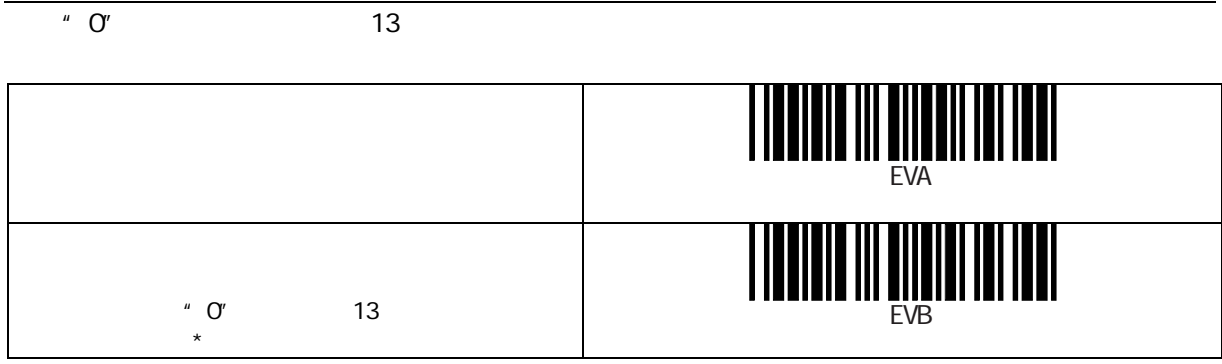

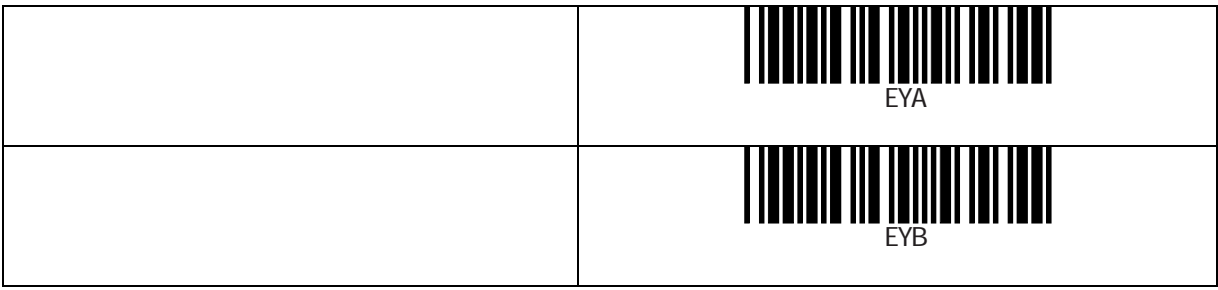

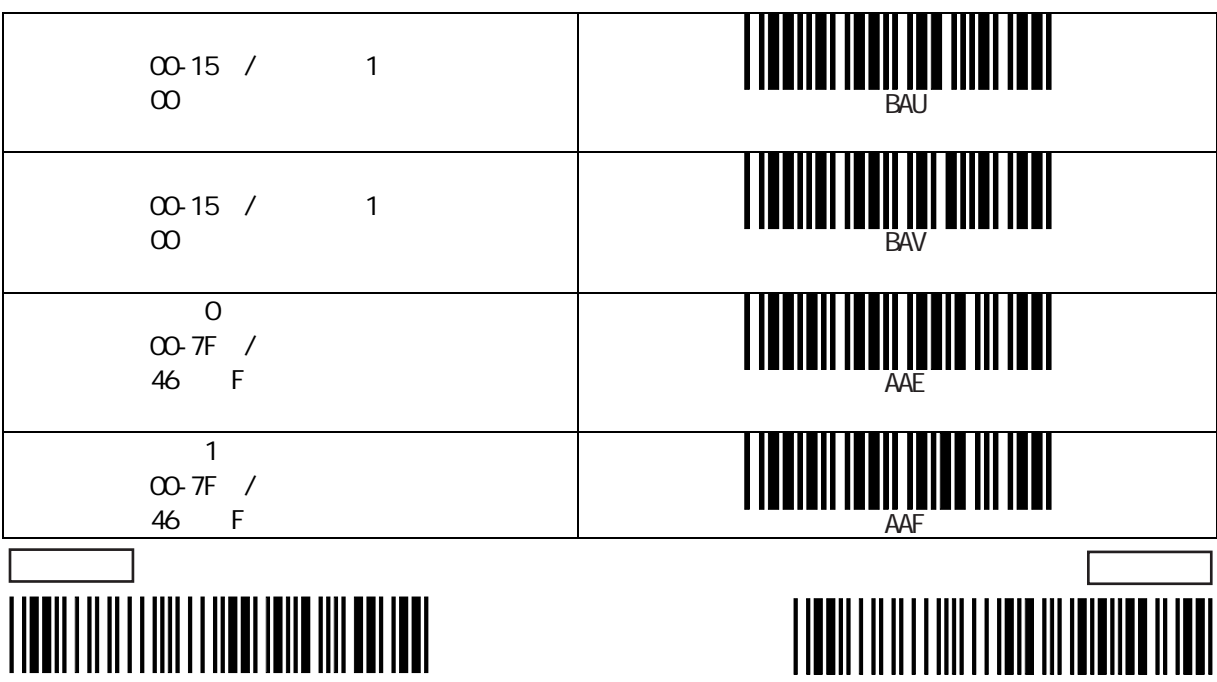

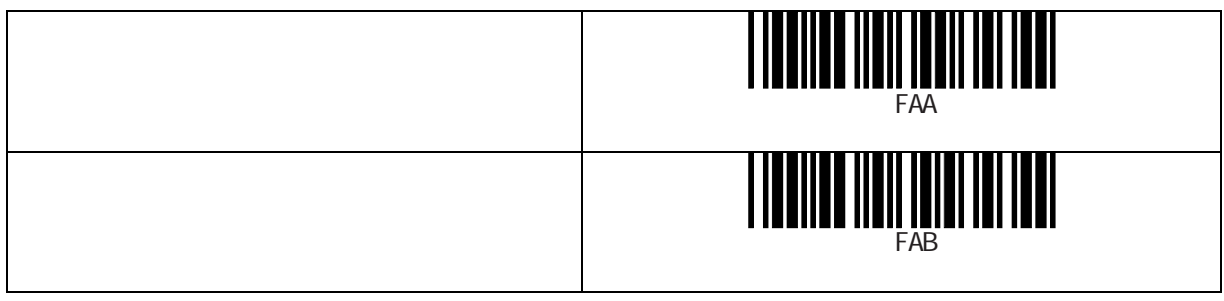

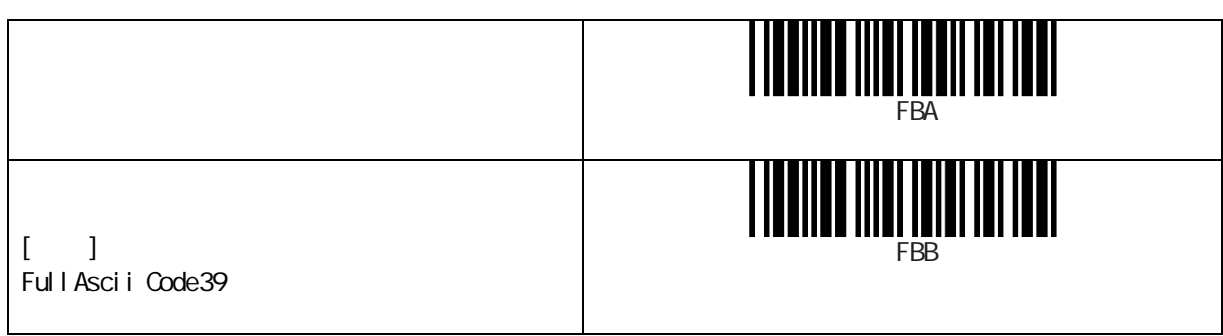

スタート/ストップの出力

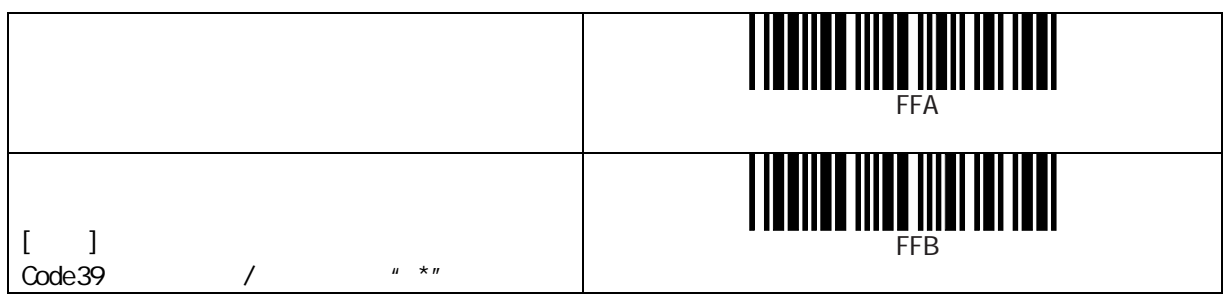

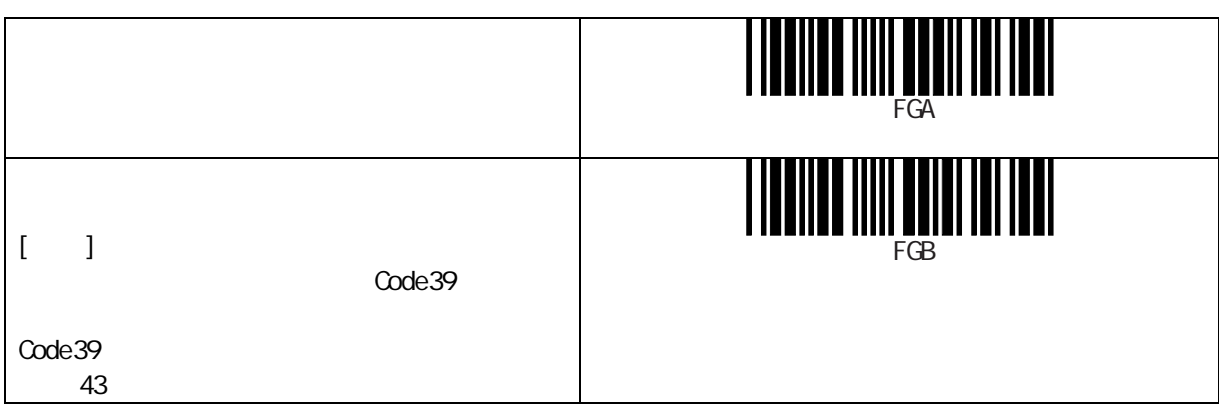

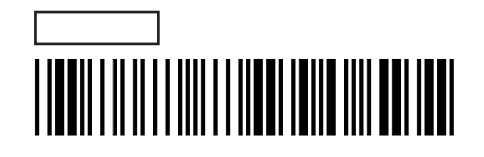

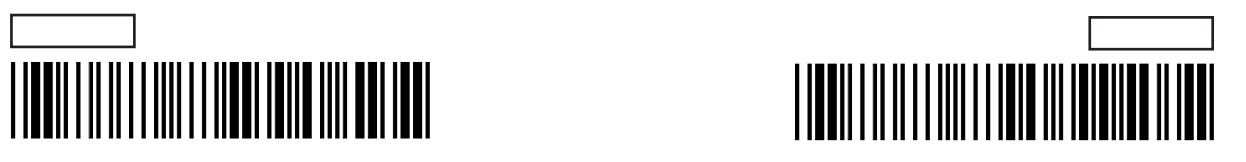

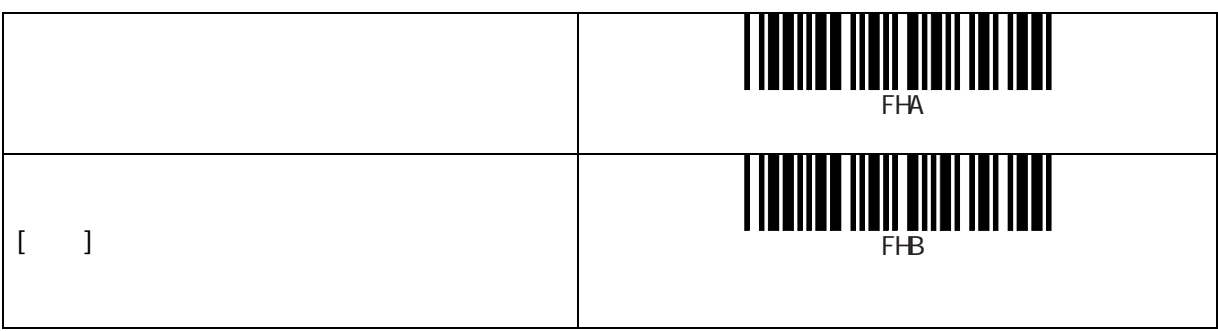

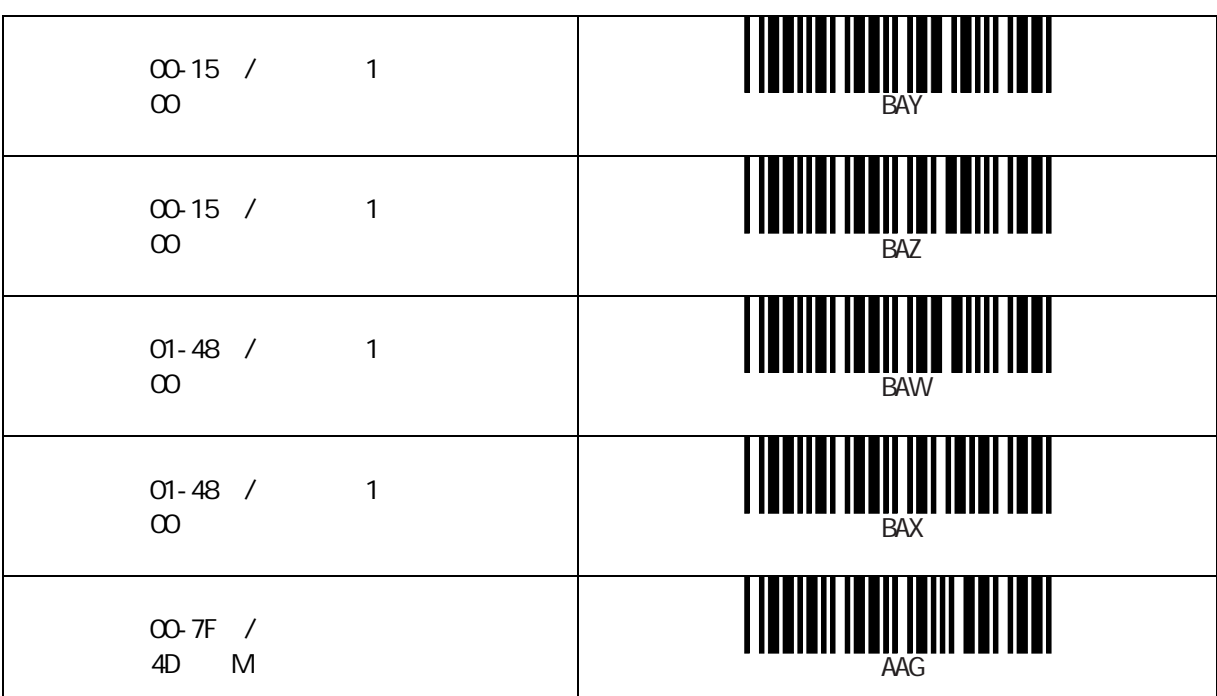

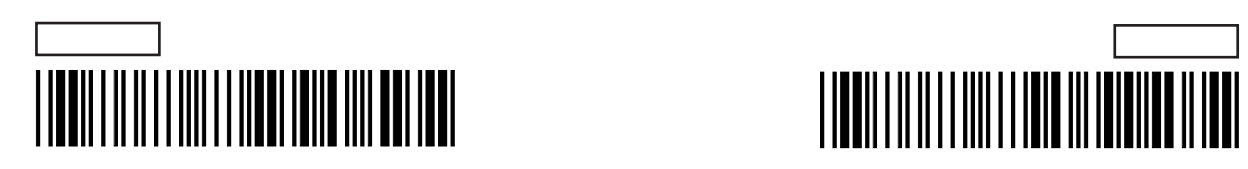

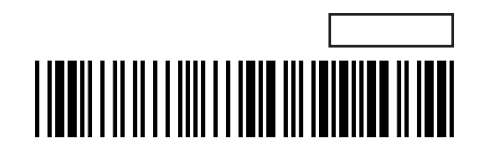

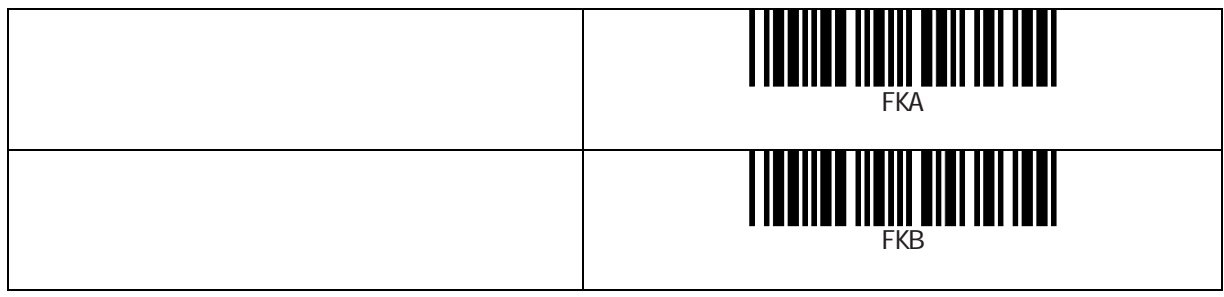

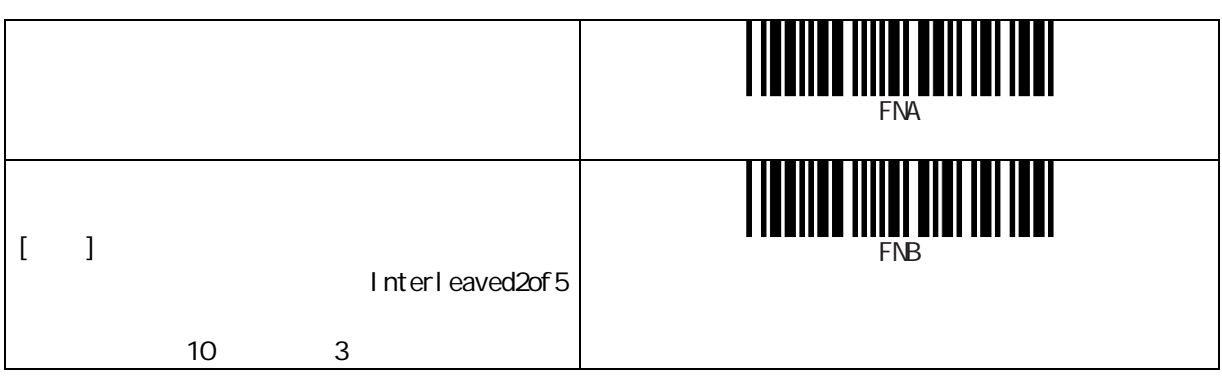

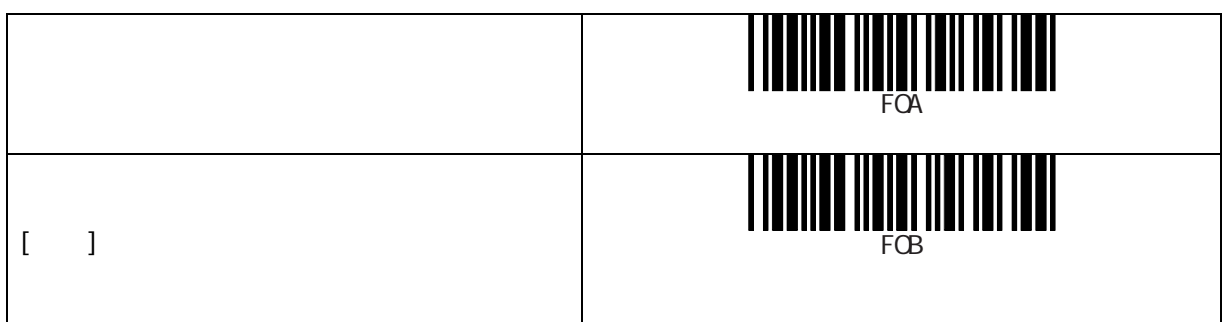

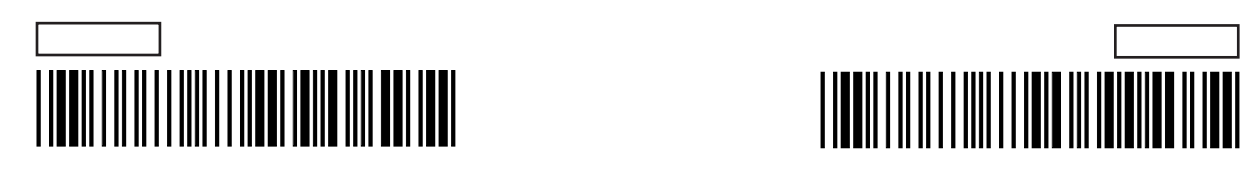

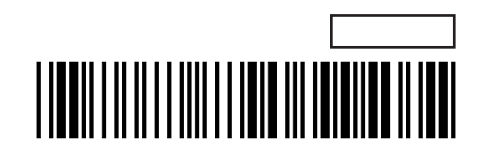

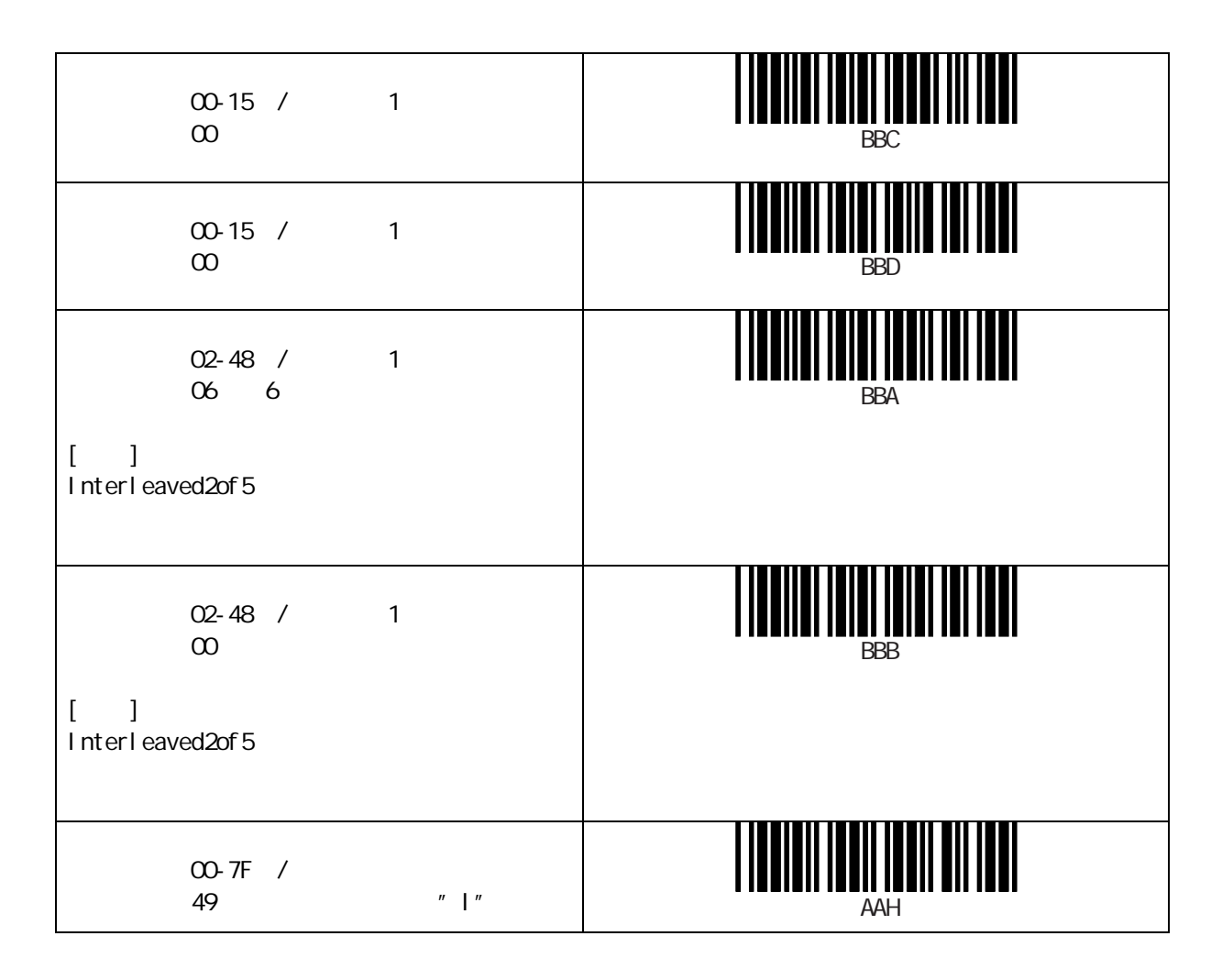

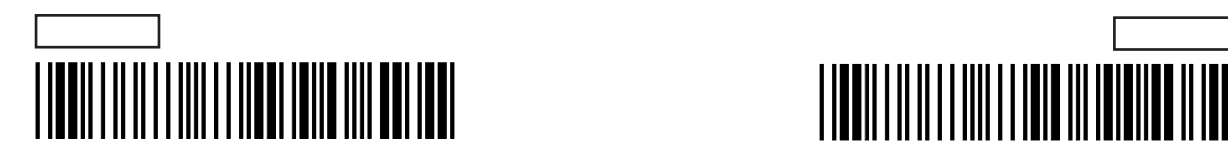

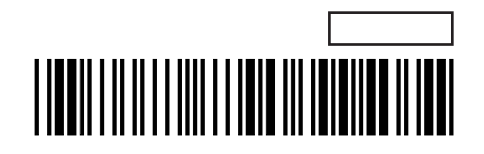

スタート/ストップの出力種類\*

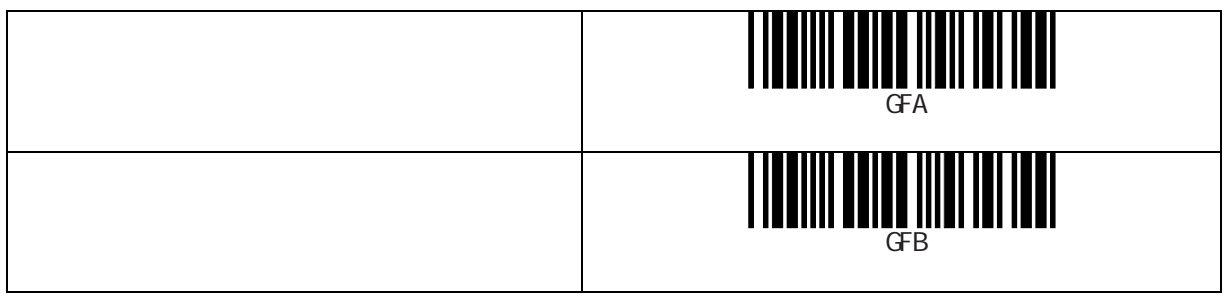

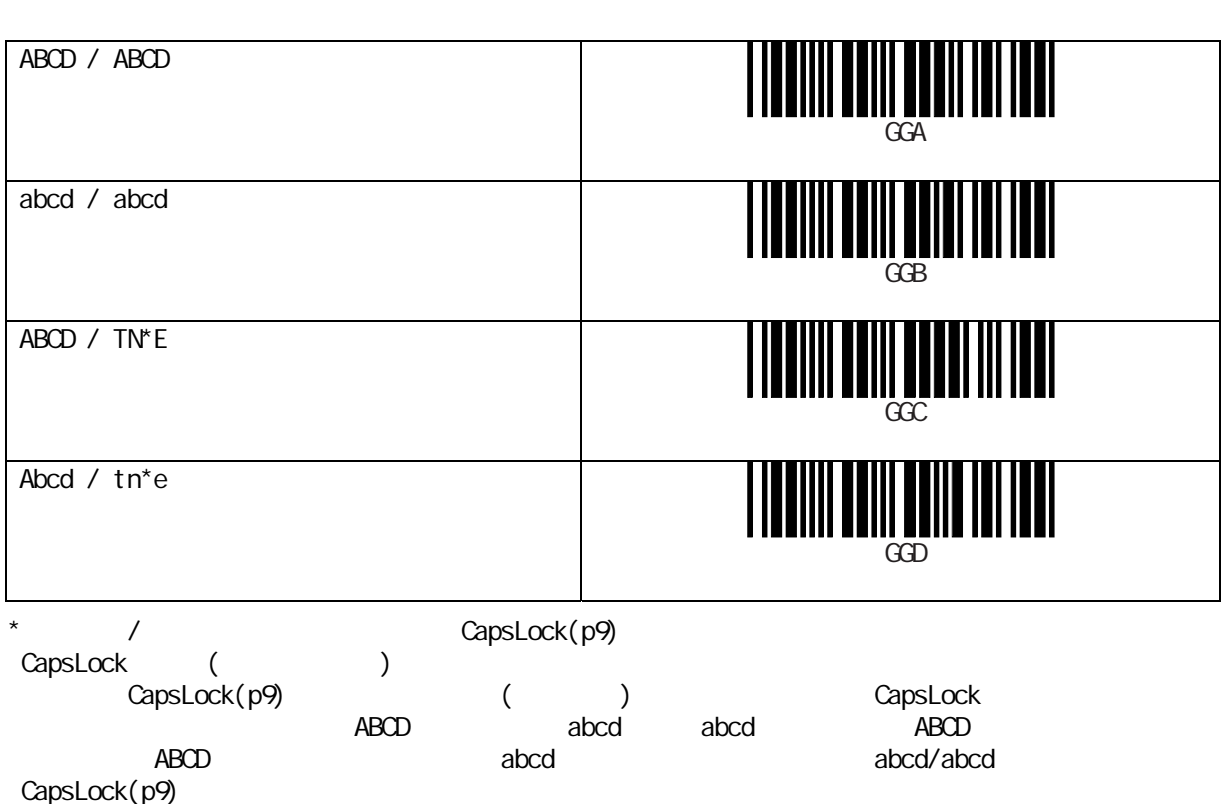

スタート/ストップの一致検査

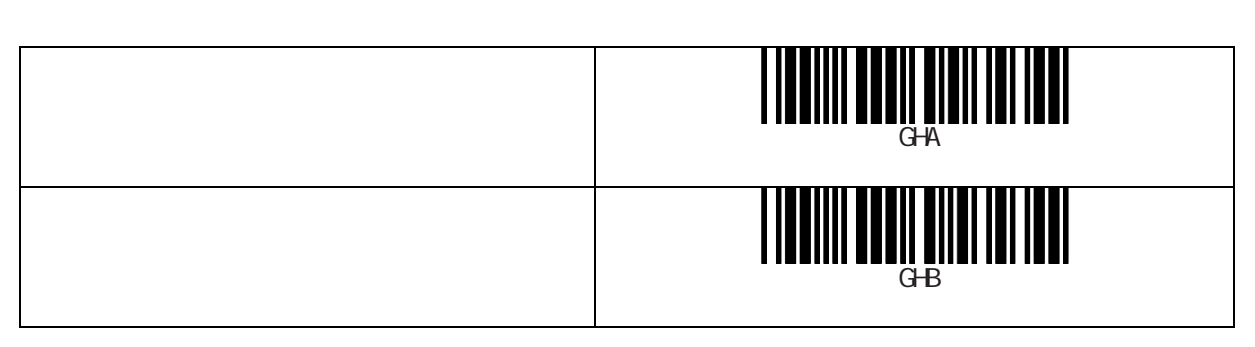

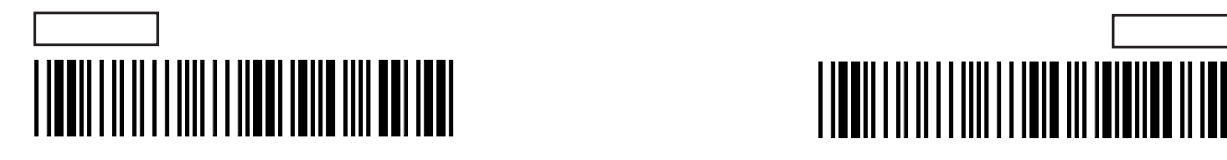

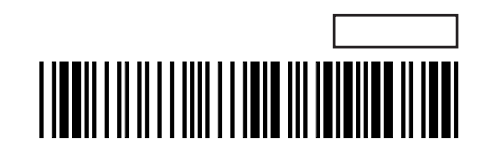

スタート/ストップの出力

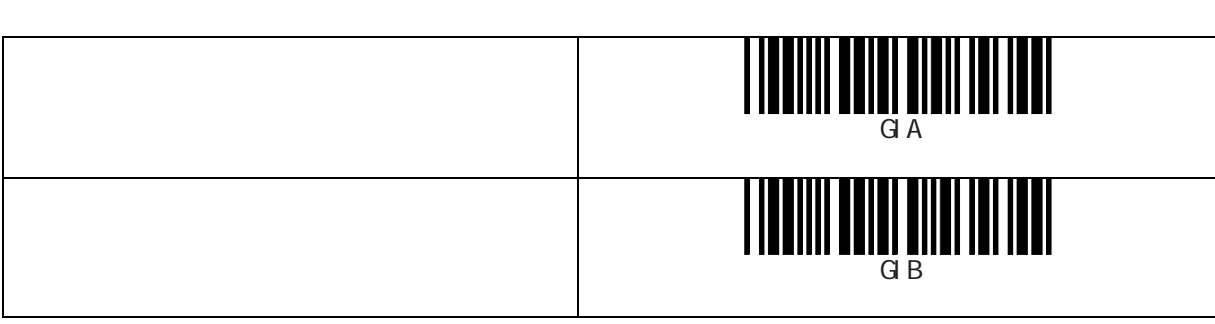

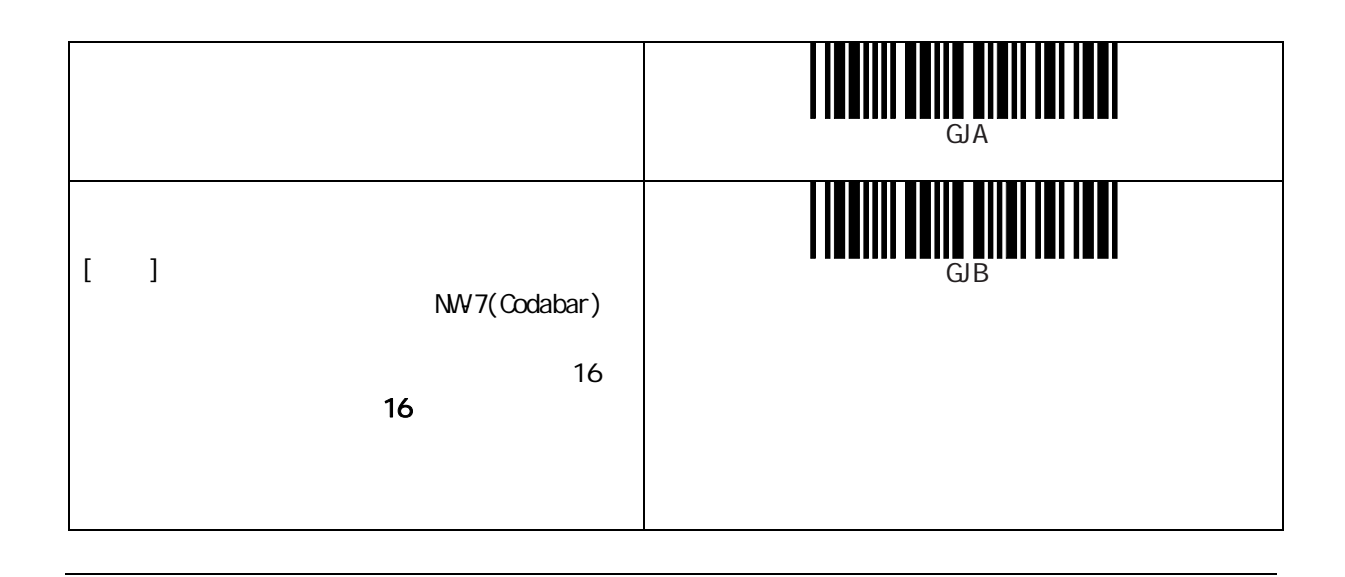

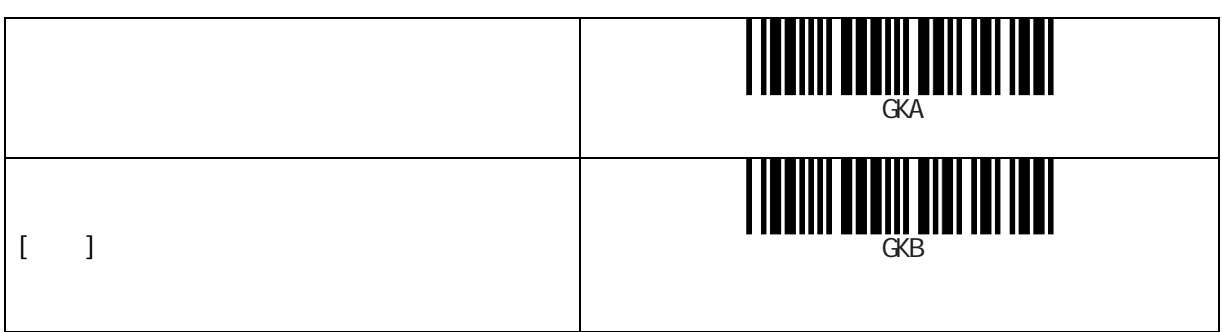

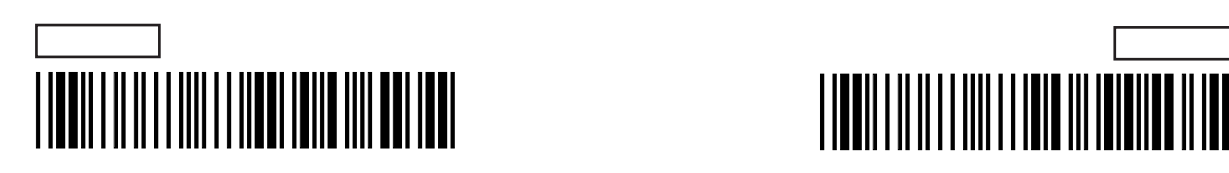

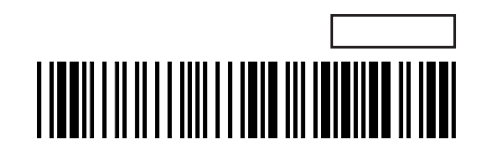

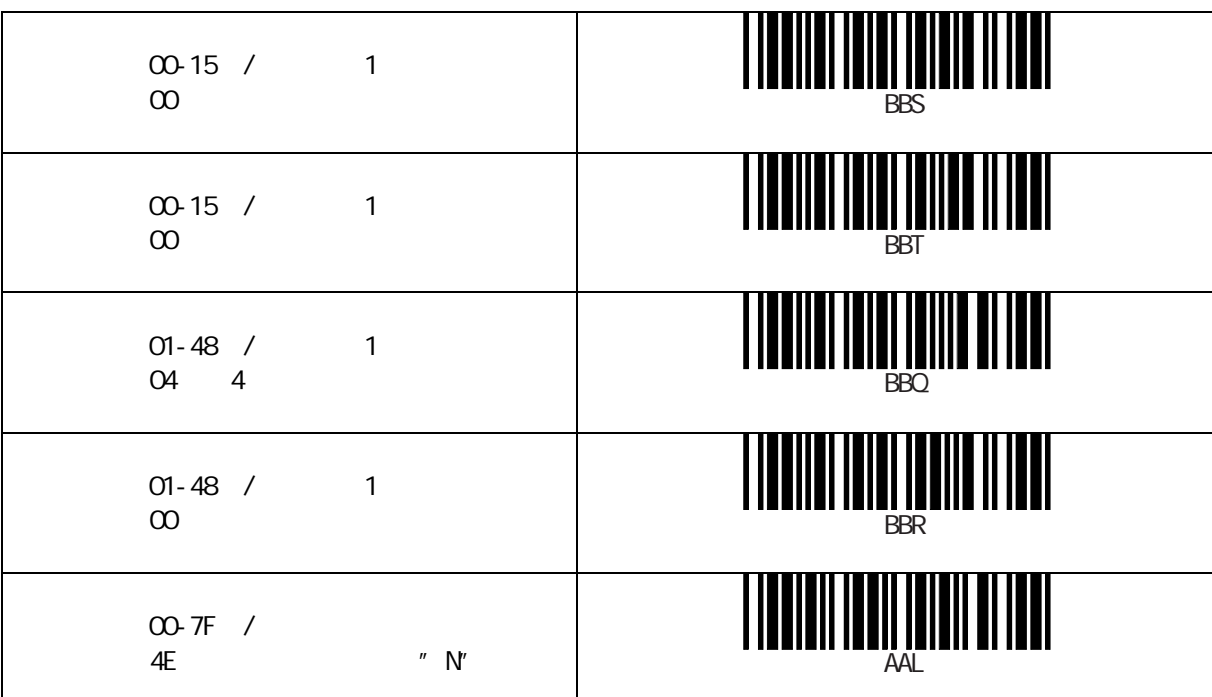

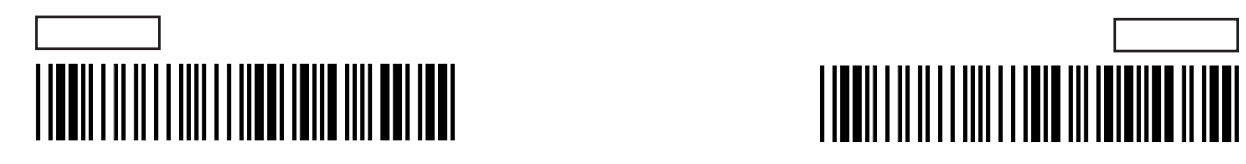

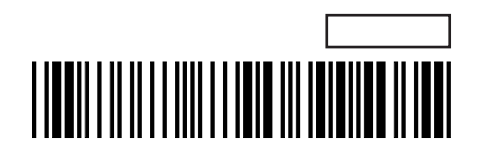

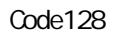

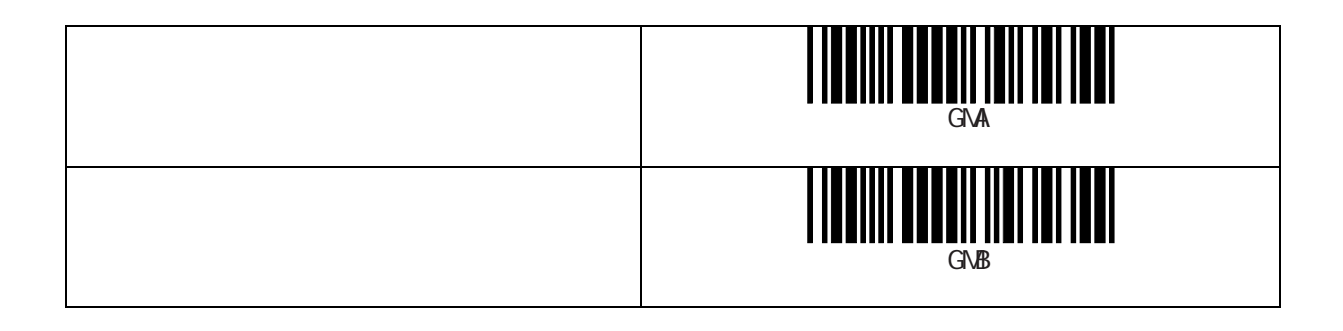

Code128

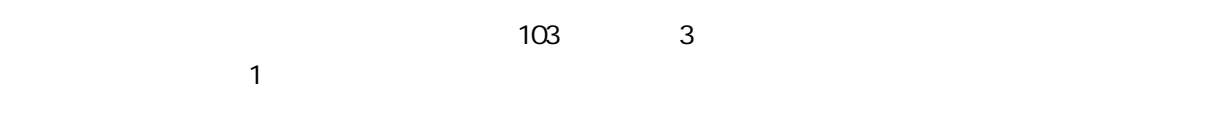

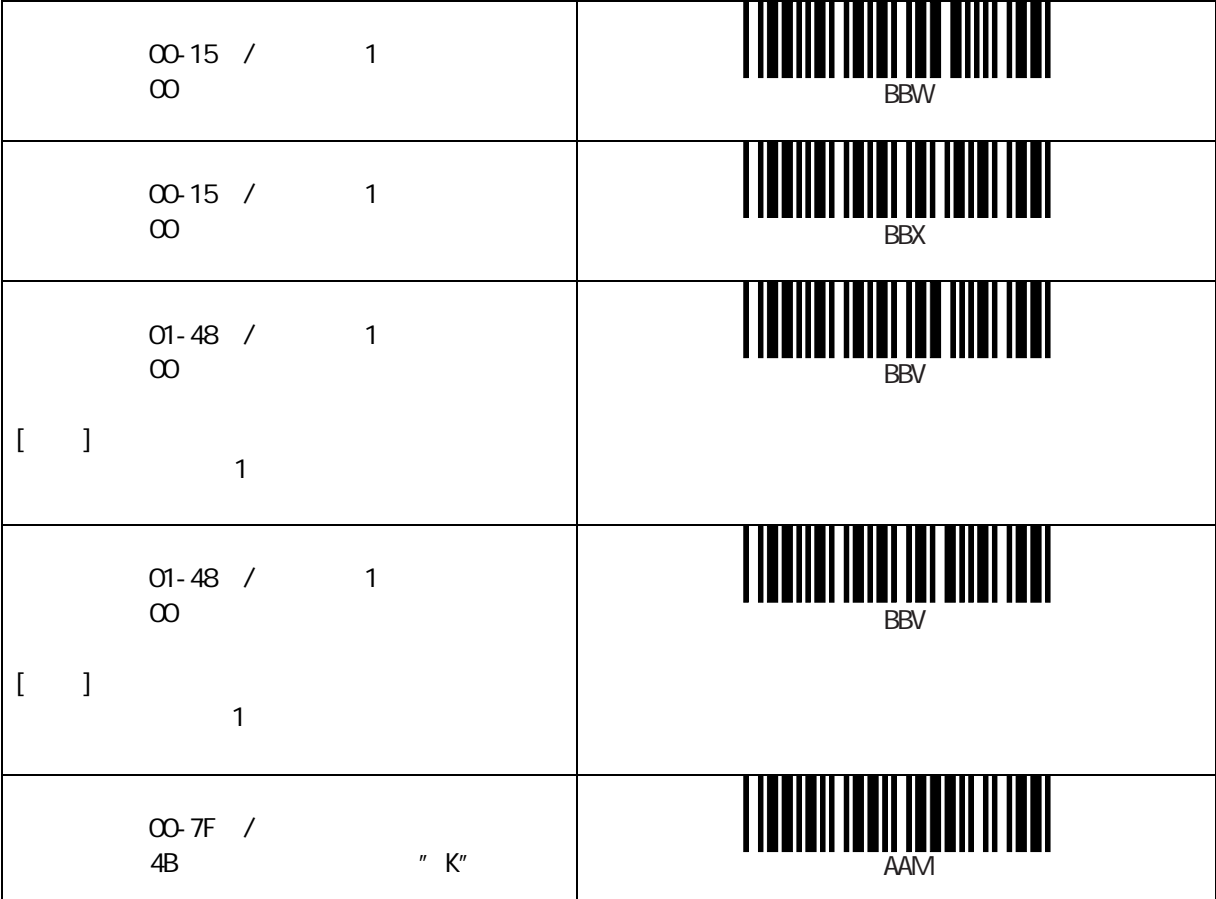

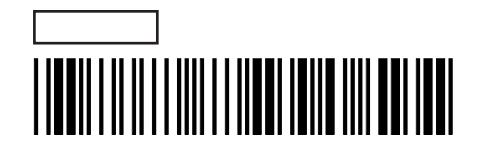

 $\mathbf{I}$ 

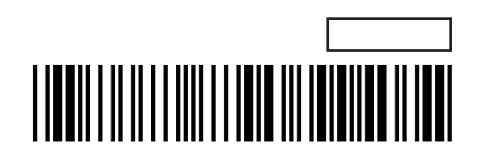

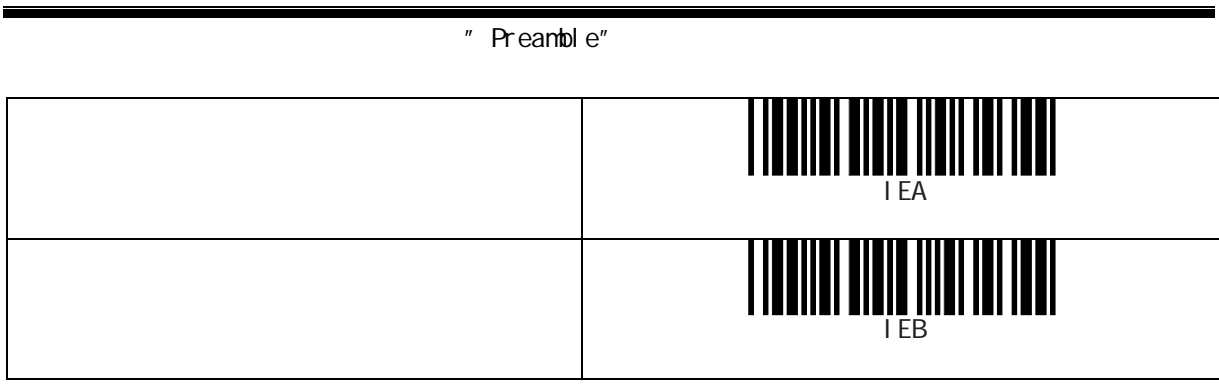

" Preamble"

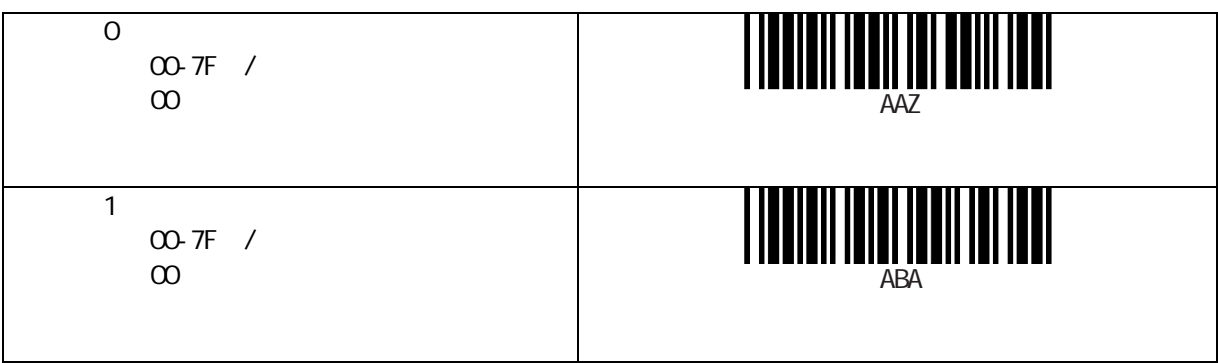

## " Postamble"

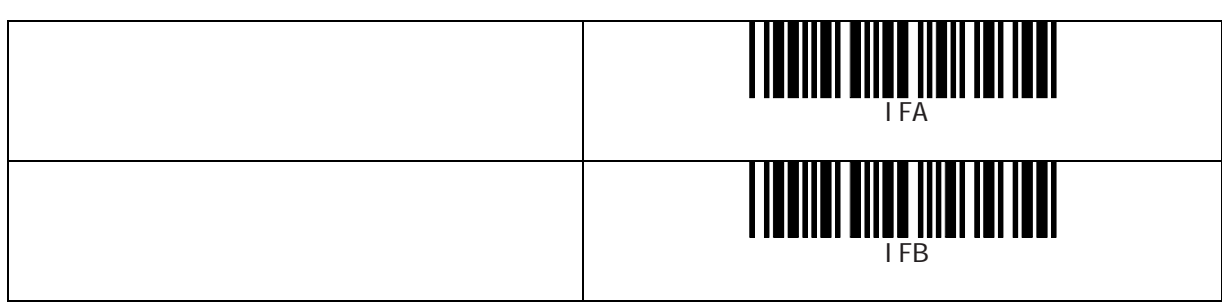

" Postamble"

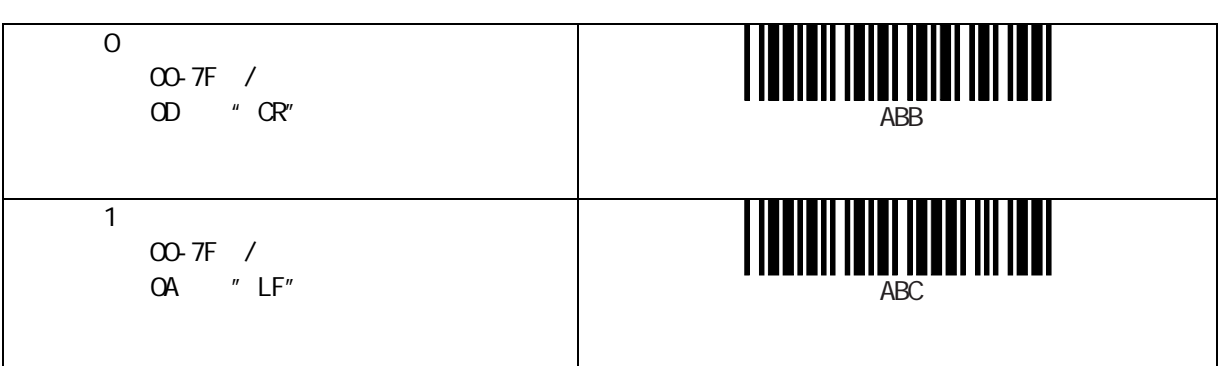

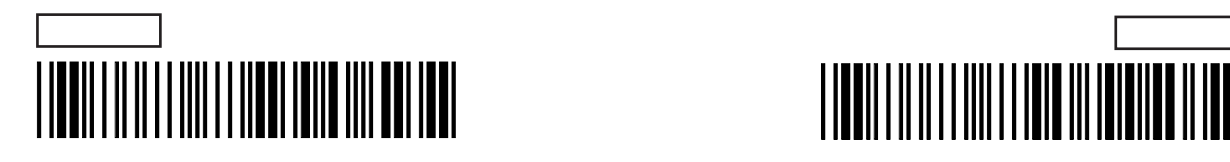

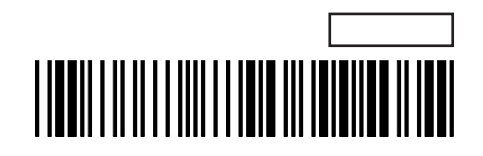

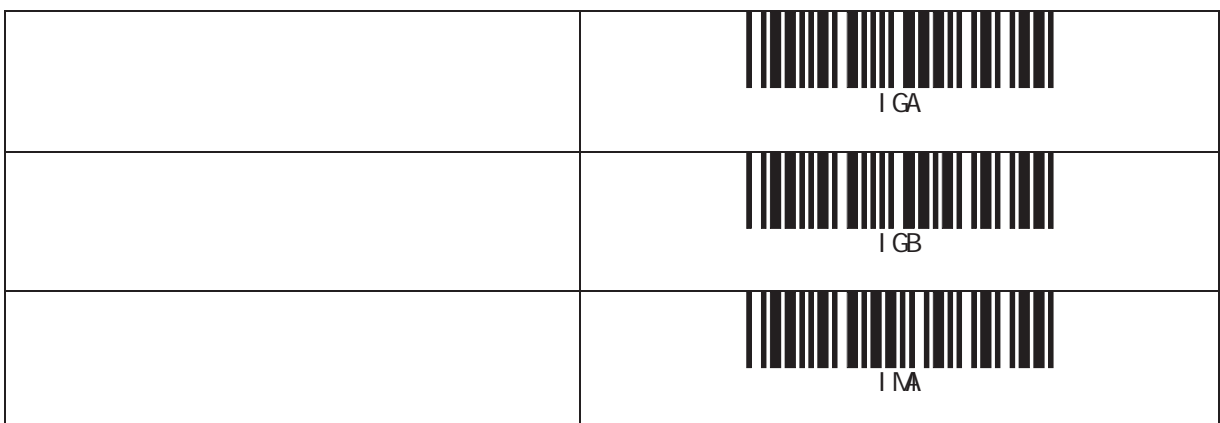

## " PrefixData"

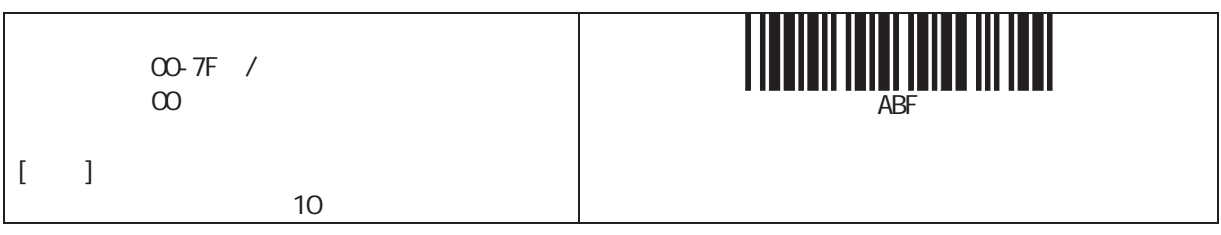

" Suffix"

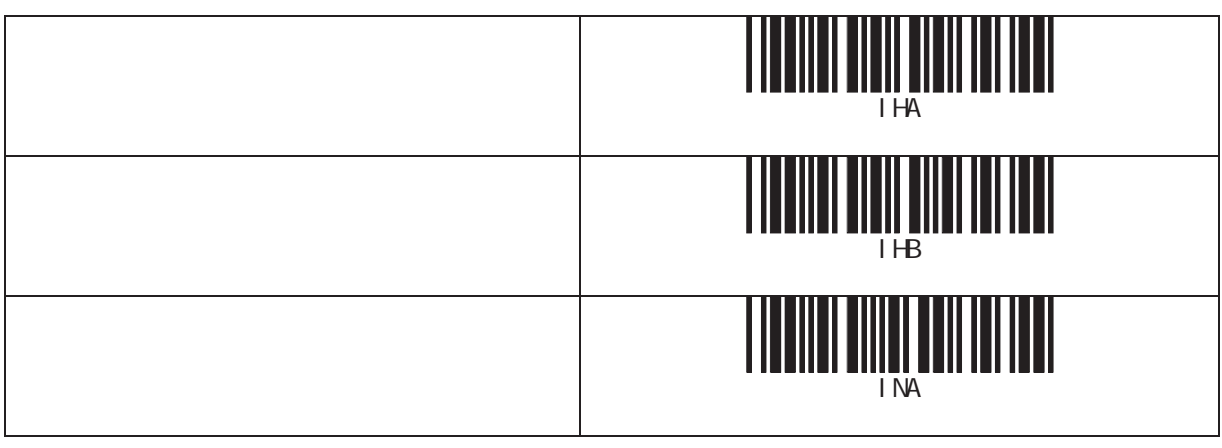

## " SuffixData"

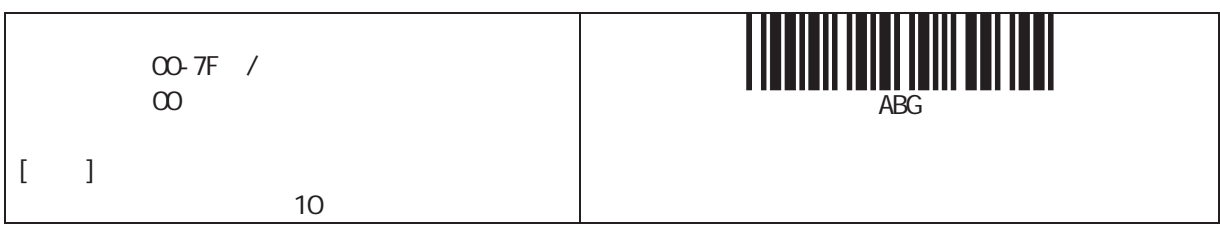

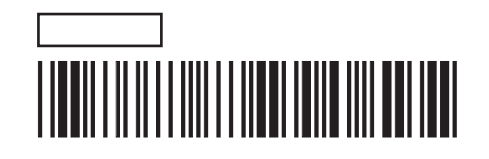

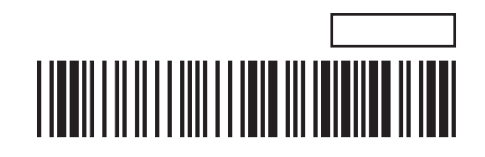

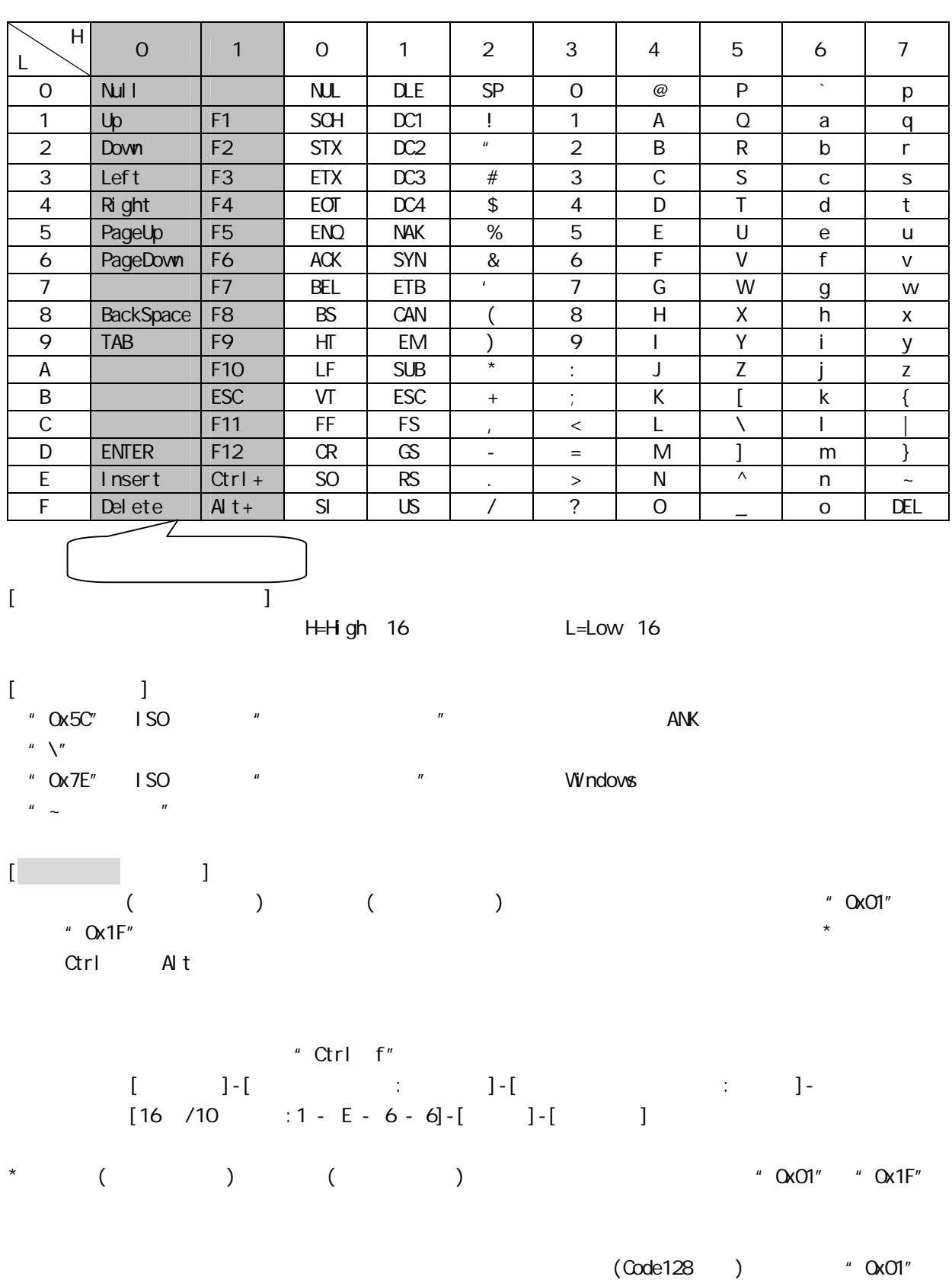

"  $Ox1F''$ 

#### 16 / 10

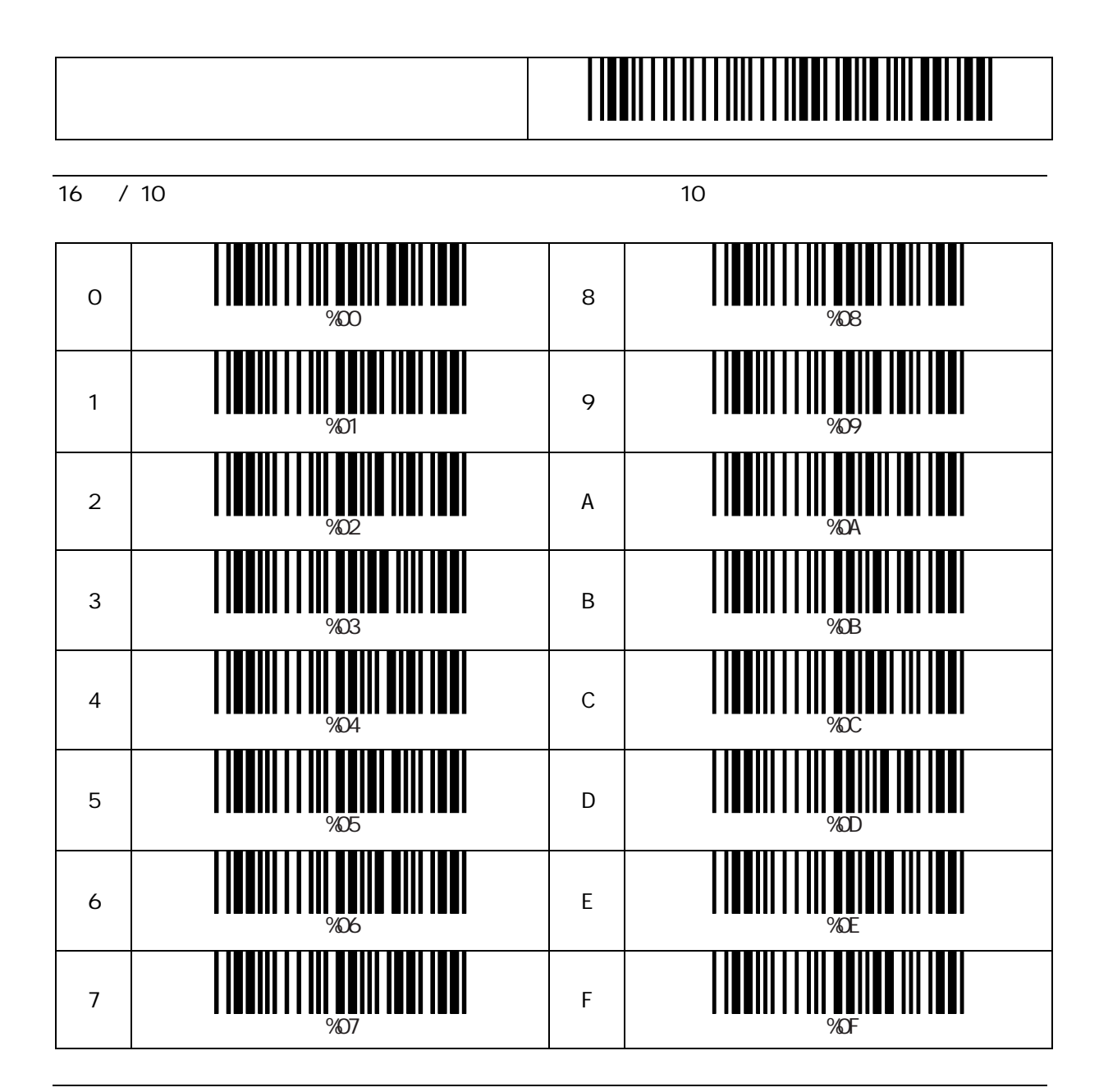

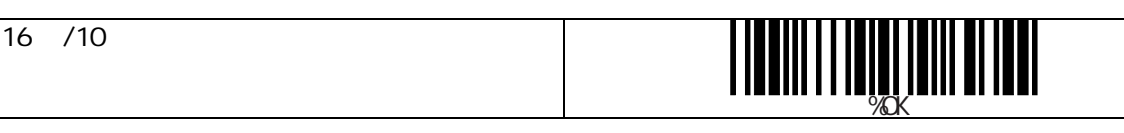

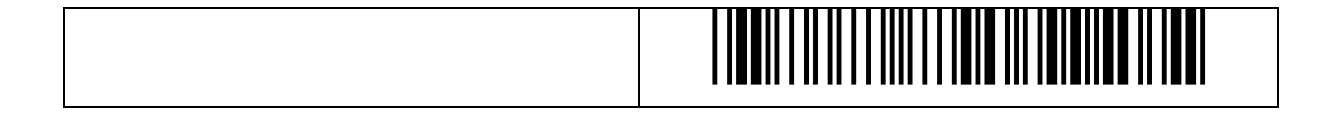

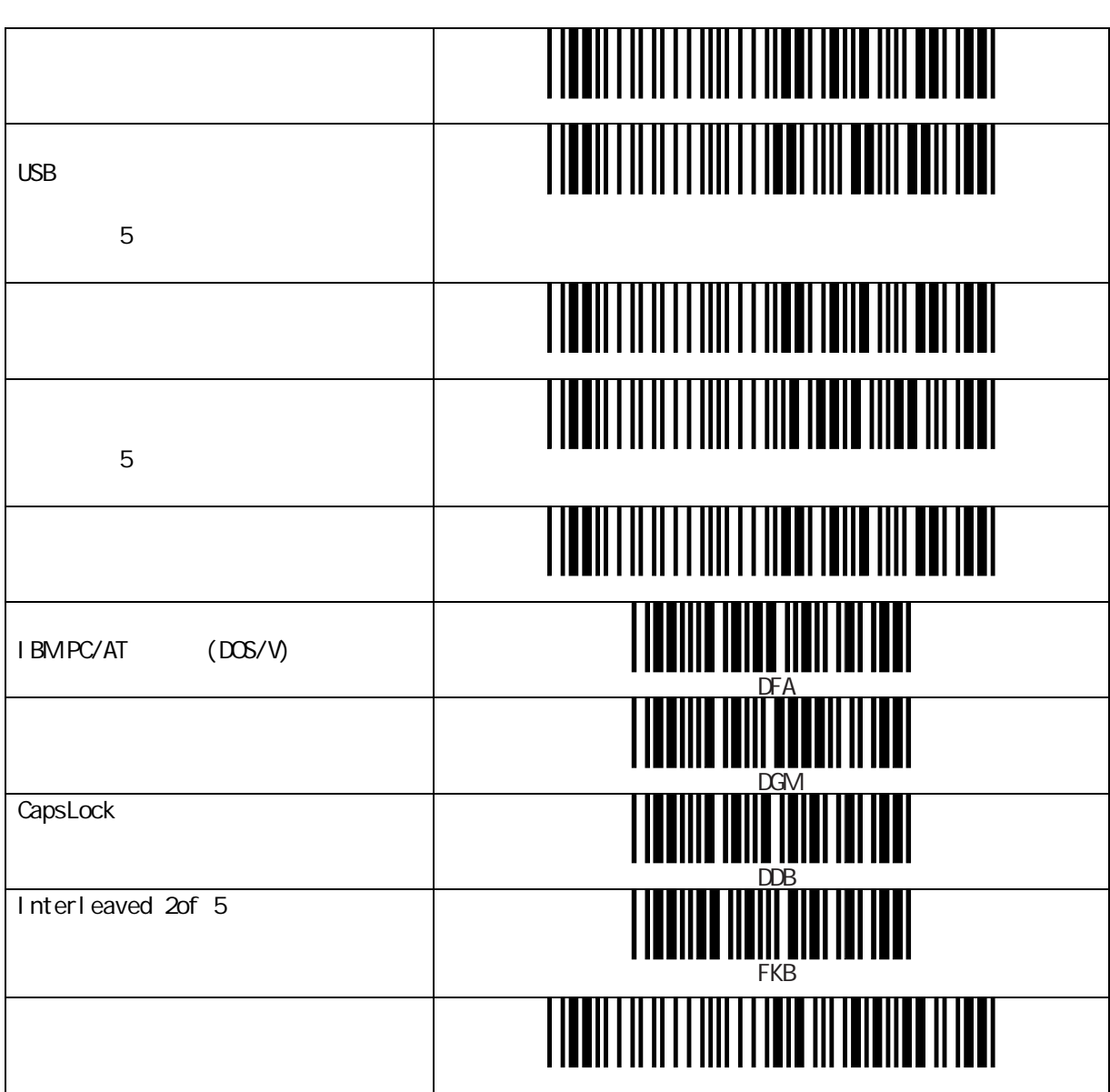

 $[$   $]$ 

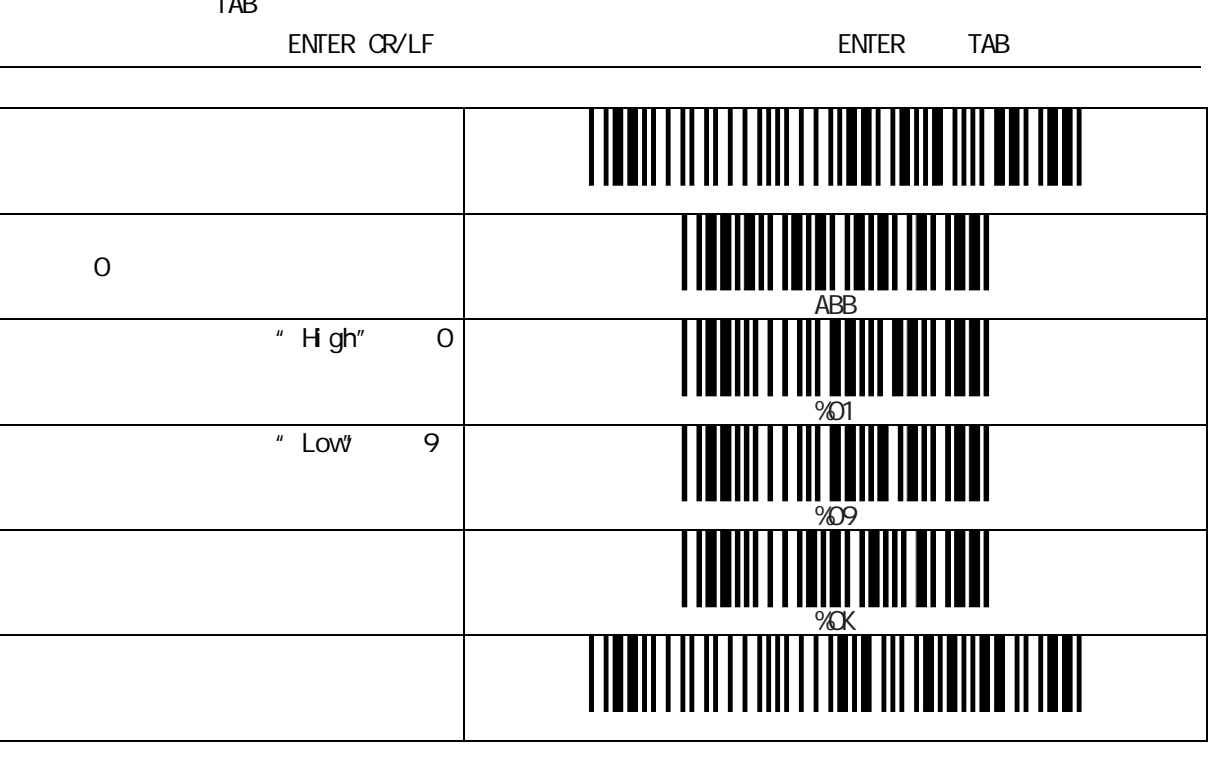

 $[$ TAB ENTER ║ Ш Ш  $\overline{O}$ %ABB  $H \circ H$ <sup>"</sup> 0  $\frac{200}{100}$ " Low" D %0D ║ Ш WORD WARE WELL I ||| ||| | ║

TAB

 $S/N$ 

1.  $\blacksquare$  $3.$  $4.$  $5.$  $\epsilon$  $7.$ 8.消耗品の交換 9.

 $\overline{1}$ 

 $FAX$ 

http://www.a-poc.co.jp/ メール info\_mail@a-poc.co.jp 電話 045-508-5201 FAX 045-508-5202

#### 230-0051

4-36-1 2 5F TEL:045-508-5201 FAX:045-508-5202 URL: http://www.a-poc.co.jp/

Rev1. 8b Jun 2010